# HP ProLiant DL145 Server Maintenance and Service Guide

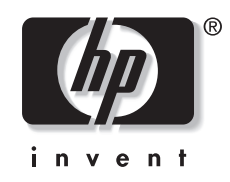

March 2004 (First Edition) Part Number 361543-001

© Copyright 2004 Hewlett-Packard Development Company, L.P.

The information contained herein is subject to change without notice. The only warranties for HP products and services are set forth in the express warranty statements accompanying such products and services. Nothing herein should be construed as constituting an additional warranty. HP shall not be liable for technical or editorial errors or omissions contained herein.

AMD, Opteron, and Hyper-Transport are trademarks of AMD Corporation in the United States and other countries. Linux is a trademark of Linux Torvalds Corporation in the United States and other countries. Microsoft, Windows, and Windows NT are trademarks of Microsoft Corporation in the United States and other countries. Intel is a trademark of Intel Corporation in the United States and other countries.

HP ProLiant DL145 Server Maintenance and Service Guide

March 2004 (First Edition) Part Number 361543-001 Product Version 0.00

# **Contents**

### **About This Guide**

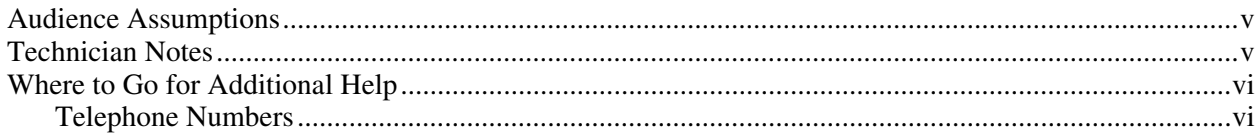

### **Chapter 1**

#### **Illustrated Parts Catalog**

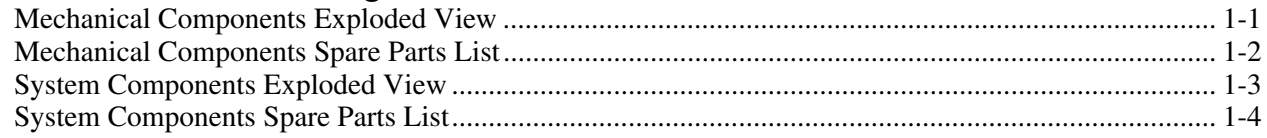

## **Chapter 2**

### **Removal and Replacement Procedures**

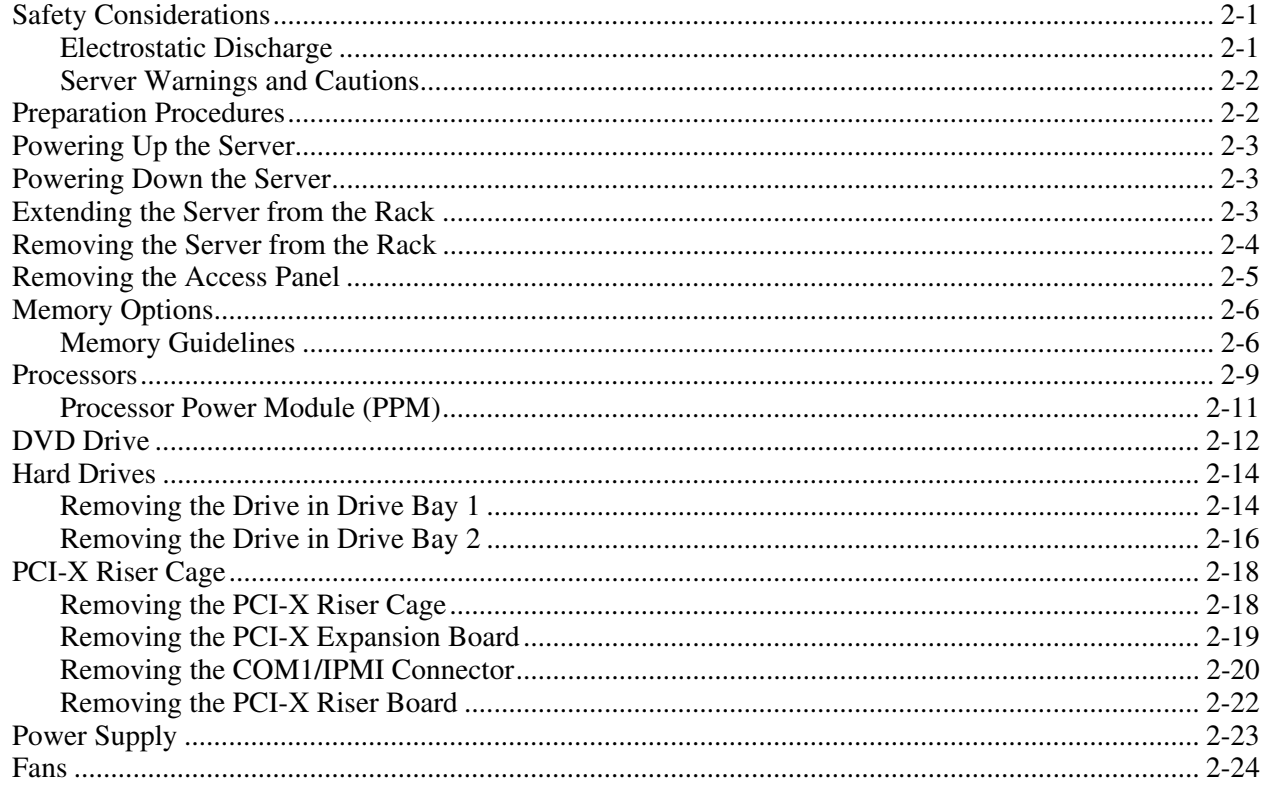

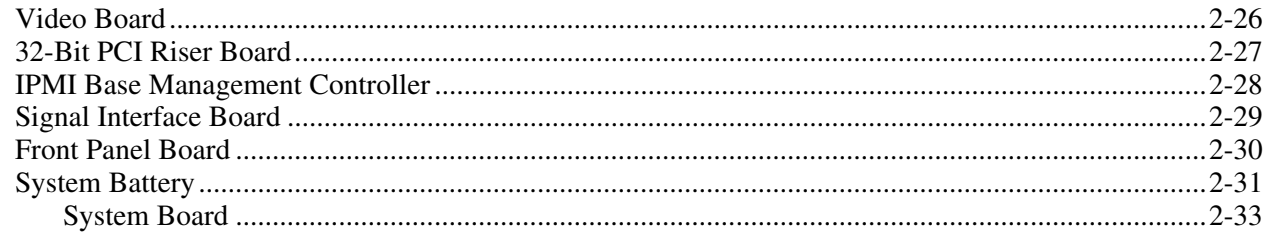

# **Chapter 3**

### **Diagnostic Tools**

### **Chapter 4**

### **Server Component Identification**

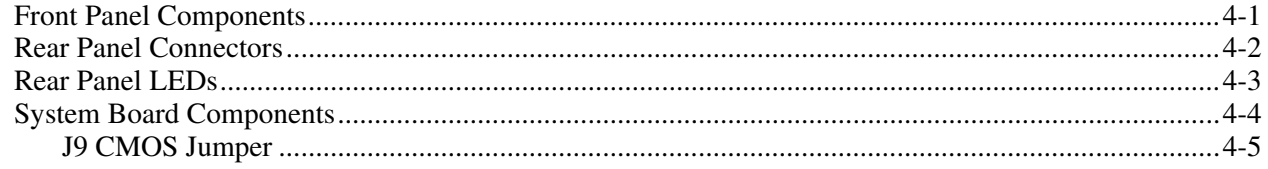

### **Chapter 5**

### Troubleshooting

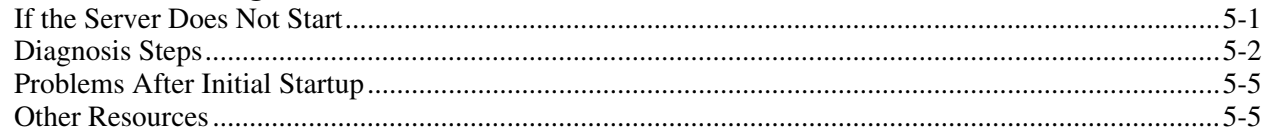

## **Chapter 6**

**Specifications** 

### **Index**

# **About This Guide**

<span id="page-4-0"></span>This maintenance and service guide can be used for reference when servicing HP ProLiant DL145 servers.

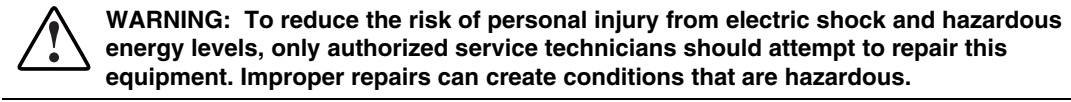

## **Audience Assumptions**

This guide is for service technicians. HP assumes you are qualified in the servicing of computer equipment and trained in recognizing hazard in products with hazardous energy levels and are familiar with weight and stability precautions for rack installations.

## **Technician Notes**

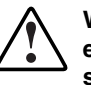

**WARNING: Only authorized technicians trained by HP should attempt to repair this equipment. All troubleshooting and repair procedures are detailed to allow only subassembly/module-level repair. Because of the complexity of the individual boards and subassemblies, no one should attempt to make repairs at the component level or to make modifications to any printed wiring board. Improper repairs can create a safety hazard.** 

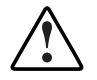

**WARNING: To reduce the risk of personal injury from electric shock and hazardous energy levels, do not exceed the level of repairs specified in these procedures. Because of the complexity of the individual boards and subassemblies, do not attempt to make repairs at the component level or to make modifications to any printed wiring board. Improper repairs can create conditions that are hazardous.** 

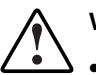

**WARNING: To reduce the risk of electric shock or damage to the equipment:** 

- **Disconnect power from the system by unplugging all power cords from the power supplies.**
- **Do not disable the power cord grounding plug. The grounding plug is an important safety feature.**
- **Plug the power cord into a grounded (earthed) electrical outlet that is easily accessible at all times.**

<span id="page-5-0"></span>**CAUTION:** To properly ventilate the system, you must provide at least 7.6 cm (3.0 in.) of clearance at the front and back of the server.

**CAUTION:** The computer is designed to be electrically grounded (earthed). To ensure proper operation, plug the AC power cord into a properly grounded AC outlet only.

**NOTE:** Any indications of component replacement or printed wiring board modifications may void any warranty.

# **Where to Go for Additional Help**

In addition to this guide, the following information sources are available:

- User documentation
- *Service Quick Reference Guide*
- Service training guides
- Service advisories and bulletins
- QuickFind information services

#### **Telephone Numbers**

For the name of the nearest HP authorized reseller:

- In the United States, call 1-800-345-1518.
- In Canada, call 1-800-263-5868.

For HP technical support:

- In the United States and Canada, call 1-800-633-3600.
- Outside the United States and Canada, refer to www.hp.com

**1 Illustrated Parts Catalog** 

# <span id="page-6-0"></span>**Mechanical Components Exploded View**

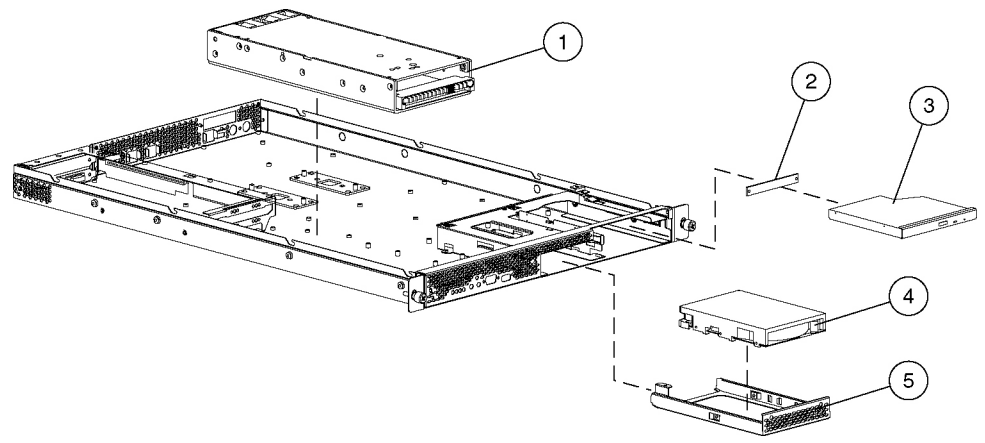

**Figure 1-1: Mechanical components exploded view** 

# <span id="page-7-0"></span>**Mechanical Components Spare Parts List**

| <b>Item</b> | <b>Description</b>            | <b>Spare Part Number</b> |
|-------------|-------------------------------|--------------------------|
|             | Power supply                  | 361620-001               |
| 2           | DVD adapter board             | 364313-001               |
| 3           | DVD drive (optional)          | 361622-001               |
| 4           | 40-GB ATA 7200 NHP hard drive | 232008-001               |
| 5           | Drive tray                    | 361640-001               |

**Table 1-1: Mechanical Components Spare Parts List** 

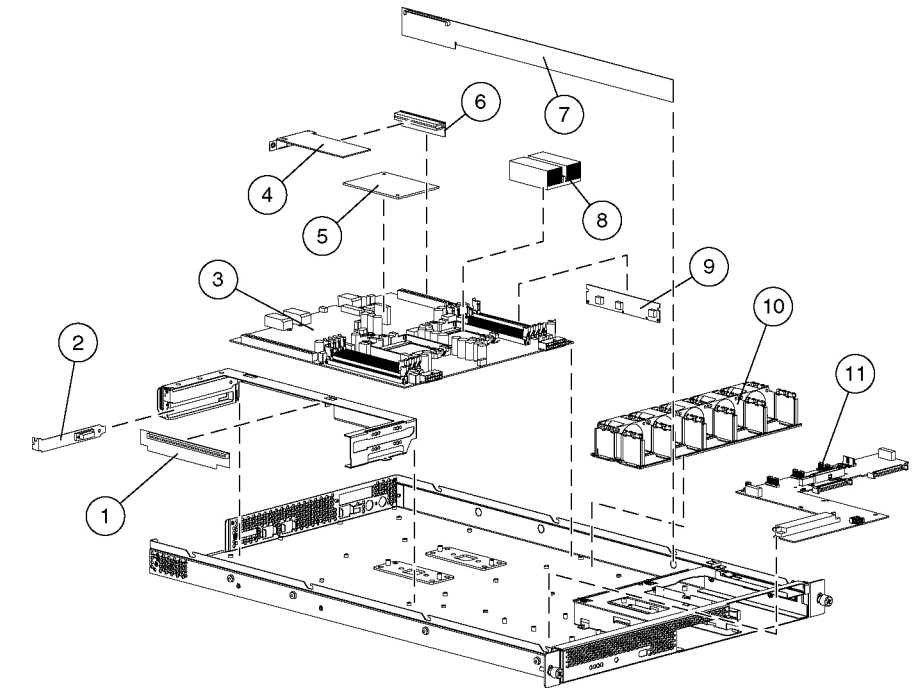

# <span id="page-8-0"></span>**System Components Exploded View**

**Figure 1-2: System components exploded view** 

# <span id="page-9-0"></span>**System Components Spare Parts List**

| Item            | <b>Description</b>                 | <b>Spare Part Number</b> |
|-----------------|------------------------------------|--------------------------|
| 1               | PCI-X 133 riser board              | 361618-001               |
| 2               | COM1/IPMI cable                    | 364317-001               |
| 3               | System board                       | 361614-001               |
| 4               | VGA video board                    | 364314-001               |
| 5               | IPMI Base Management Controller    | 361615-001               |
| 6               | 32 bit PCI riser board             | 361619-001               |
| 7               | Signal interface board             | 361617-001               |
| 8               | Processor                          |                          |
| 8a              | Processor, 1.6 GHz                 | 361956-001               |
| 8b              | Processor, 1.8 GHz                 | 361957-002               |
| 8c              | Processor, 2.2 GHz                 | 361958-003               |
| 8d              | Reserved                           |                          |
| 8e              | Reserved                           |                          |
| 8f              | Reserved                           |                          |
| 8g              | Heatsink                           | 361623-001               |
| 9               | Processor power module             | 361632-001               |
| 10              | Fan assembly                       | 361621-001               |
| 11              | Front panel board                  | 361616-001               |
| 12              | System battery, CR2032 3V LITHIUM* | 234556-001               |
| 13              | Memory*                            |                          |
| 13a             | 512-MB, PC2700 (ECC DDR SDRAM)*    | 361959-001               |
| 13 <sub>b</sub> | 1-GB, PC2700 (ECC DDR SDRAM)*      | 361960-001               |
| 13 <sub>c</sub> | 2-GB, PC2700 (ECC DDR SDRAM)*      | 361961-001               |
| 14              | AC power cord, 15 A, 125 V*        | 361628-001               |
| 15              | 16 Pin power cable*                | 361624-001               |
| 16              | 14 Pin power cable*                | 361625-001               |
| 17              | IDE cable*                         | 361626-001               |
| 18              | Dual IDE cable*                    | 364316-001               |
| 19              | Drive power cable*                 | 361627-001               |
| * Not shown     |                                    |                          |

**Table 1-2: System Components Spare Parts List** 

**2** 

# **Removal and Replacement Procedures**

You need the following items for some procedures:

• Phillips screwdriver

# <span id="page-10-0"></span>**Safety Considerations**

Before performing service procedures, review the following safety information.

#### **Electrostatic Discharge**

A discharge of static electricity can damage static-sensitive devices or micro-circuitry. Proper packaging and grounding techniques are necessary precautions to prevent damage. To prevent electrostatic damage:

- Transport products in static-safe containers such as conductive tubes, bags, or boxes.
- Keep electrostatic-sensitive parts in their containers until they arrive at static-free stations.
- Cover workstations with approved static-dissipating material. Use a wrist strap connected to the work surface and properly grounded (earthed) tools and equipment.
- Keep work area free of nonconductive materials such as ordinary plastic assembly aids and foam packing.
- Be sure that you are properly grounded (earthed) when touching a static-sensitive component or assembly.
- Avoid touching pins, leads, or circuitry.
- Use nonconductive field service tools.

### <span id="page-11-0"></span>**Server Warnings and Cautions**

**WARNING: Do not exceed the level of repair specified in the procedures in the product documentation. All troubleshooting and repair procedures are detailed to allow only subassembly or module-level repair. Because of the complexity of the individual boards and subassemblies, do not attempt to make repairs at the component level or to make modifications to any printed wiring board. Improper repairs can create a safety hazard.** 

**WARNING: To reduce the risk of electric shock or damage to the equipment:** 

- **Do not disable the AC power cord grounding plug. The grounding plug is an important safety feature.**
- **Plug the power cord into a grounded (earthed) electrical outlet that is easily accessible at all times.**
- **Unplug the power cord from each power supply to disconnect power to the equipment.**

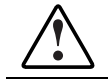

**WARNING: To reduce the risk of personal injury from hot surfaces, allow the hot-plug drives and the internal system components to cool before touching.** 

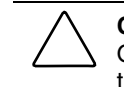

**CAUTION:** Do not operate the server for extended periods without the access panel. Operating the server without the access panel results in improper airflow and improper cooling that can lead to thermal damage.

# **Preparation Procedures**

To access some components and perform certain service procedures, you must do one or more of the following:

• Extend the server from the rack.

> If you are performing service procedures in an HP, or third-party rack cabinet, you can use the locking feature of the rack rails to support the server and gain access to internal components.

For more information about telco rack solutions, refer to the RackSolutions.com website:

www.racksolutions.com/hp

• Access internal components.

> If you need to access internal components for removal or replacement, you can remove the access panel without removing the server from the rack.

- Power down the server.
- Remove the server from the rack.

If the rack environment, cabling configuration, or the server location in the rack creates awkward conditions, remove the server from the rack.

# <span id="page-12-0"></span>**Powering Up the Server**

To power up the server, press the Power button.

# **Powering Down the Server**

**WARNING: To reduce the risk of personal injury, electric shock, or damage to the equipment, remove the power cord to remove power from the server. The front panel Power button does not completely shut off system power. Portions of the power supply and some internal circuitry remain active until AC power is removed.** 

- 1. Back up the server data.
- 2. Shut down the operating system as directed by the operating system documentation.
- 3. Press the Power button to power down the server. When the server powers down, the system power LED turns off.
- 4. Disconnect the power cord.

The system is now without power.

# **Extending the Server from the Rack**

Extend the server on the rack rails until the server rail-release latches engage.

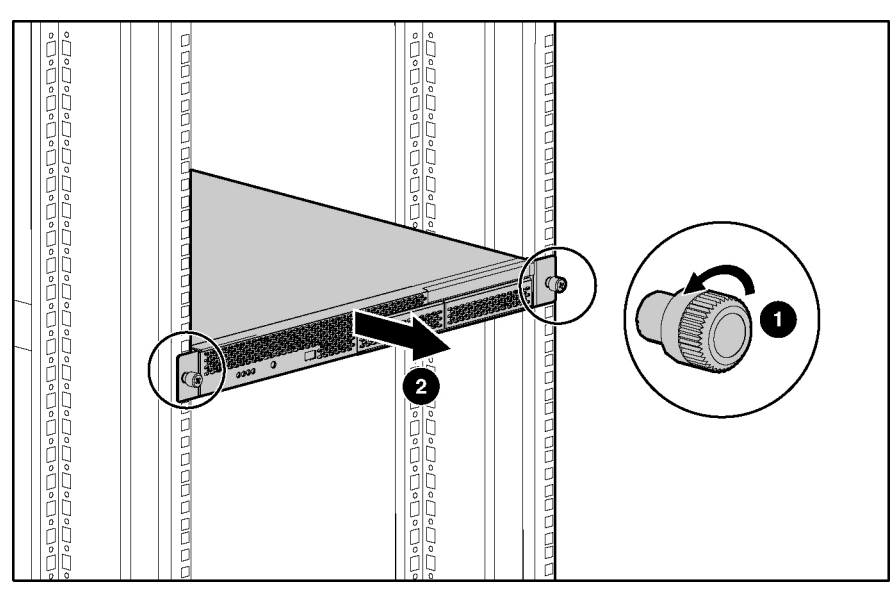

**Figure 2-1: Extending the server from the rack** 

Reverse the steps to restore the server to operating position.

# <span id="page-13-0"></span>**Removing the Server from the Rack**

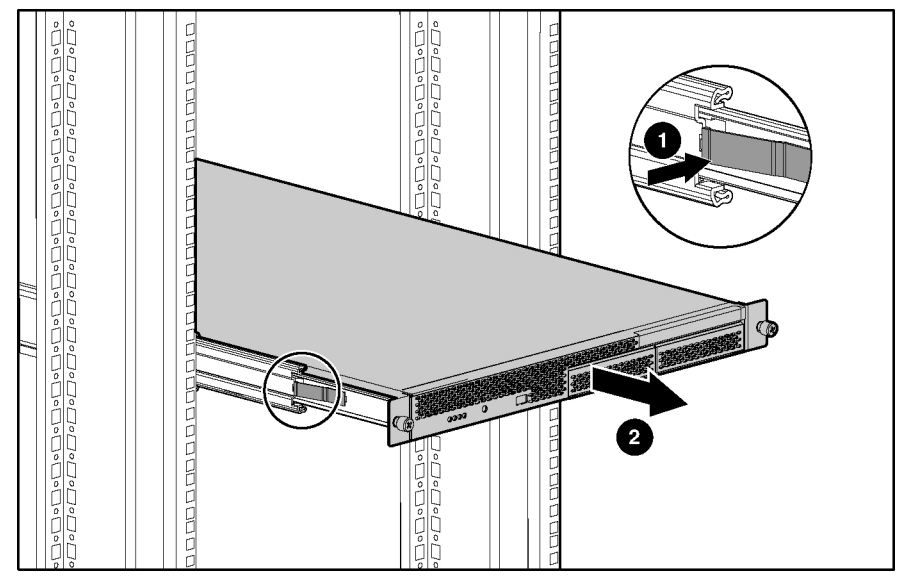

Press the side rail tabs to release the server from the rack rails.

**Figure 2-2: Removing the server from the rack** 

## <span id="page-14-0"></span>**Removing the Access Panel**

**WARNING: Pressing the Power button does not remove power from all areas of the server. Portions of the power supply and some internal circuitry remain active until the AC power cord is removed.** 

**WARNING: To reduce the risk of personal injury from hot surfaces, allow the internal system components to cool before touching.** 

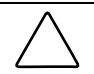

**CAUTION:** Electrostatic discharge can damage electronic components. Properly ground yourself before beginning any installation procedure.

- 1. Power down the server. Refer to the "Power ing Down the Server" section earlier in this chapter.
- 2. Extend the server from the rack. Refer to the "Extending the Server from the Rack" section earlier in this chapter.
- 3. Remove the access panel.

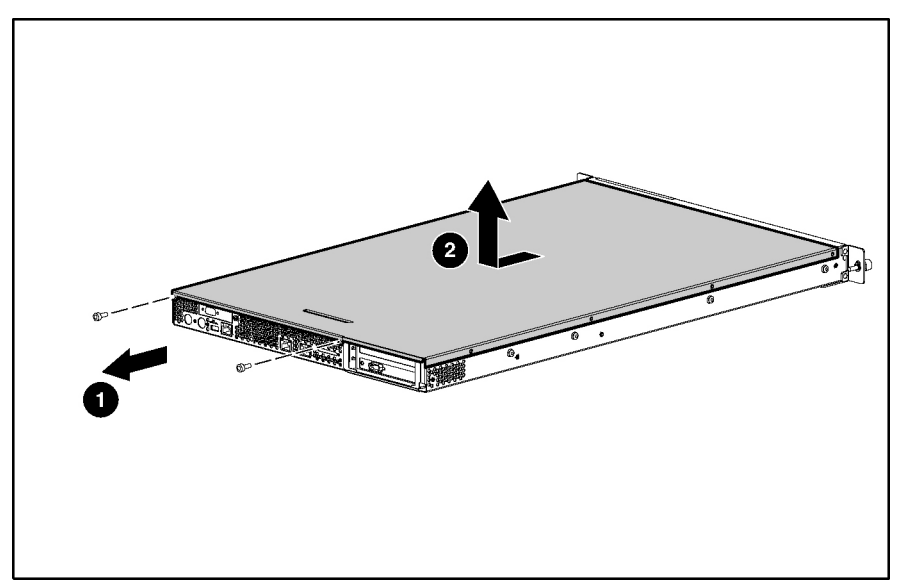

**Figure 2-3: Removing the access panel** 

Reverse the steps to install the access panel.

# <span id="page-15-0"></span>**Memory Options**

The server provides double data rate (DDR) synchronous dynamic RAM (SDRAM) that can improve memory clock speed to at least 333-MHz. It activates output on both the rising and falling edge of the system clock rather than on just the rising edge, potentially doubling output. The server features the following advanced memory technologies:

- Support for up to 16 GB of industry-standard PC2700 registered ECC DDR SDRAM memory
- Dual-Channel Memory Architecture

#### **Memory Guidelines**

- $\bullet$ Bank 1A must always be populated.
- DIMMs must be installed in pairs and starting at the bank closest to the processor.
- All DIMMs in a bank must have the same part number.
- DIMMs on different banks can be of different sizes.
- Processor 2 must be installed before banks 2A and 2B are populated.
- If processor 2 is installed, it is recommended that bank 2A be populated before populating bank 1B.

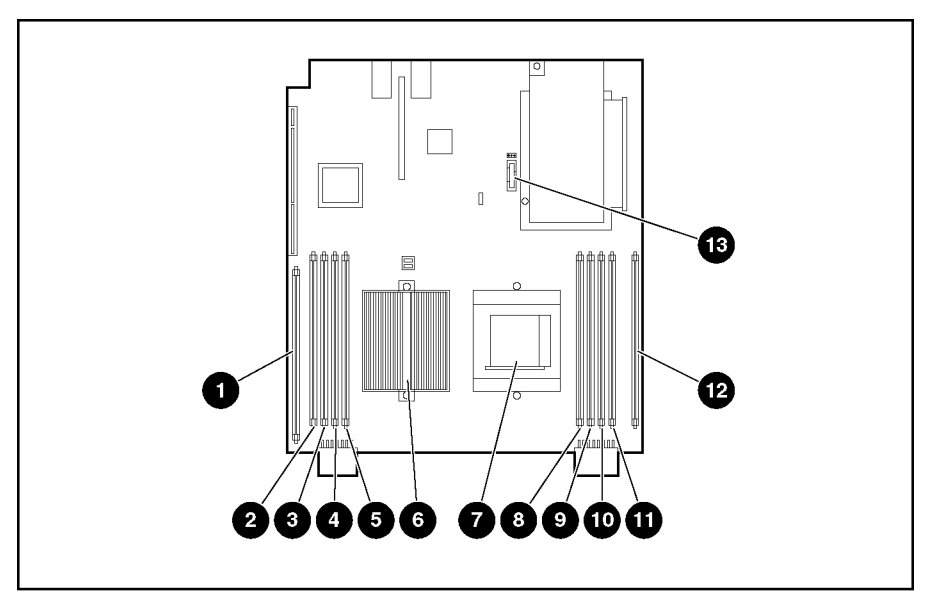

**Figure 2-4: Processor, PPM, DIMM, and system battery locations** 

**Table 2-1: DIMM and Processor Locations** 

| <b>Item</b> | <b>Description</b>              | <b>Bank</b> |           |
|-------------|---------------------------------|-------------|-----------|
|             | <b>Processor Power Module 1</b> |             |           |
|             |                                 |             | continued |

| Item | <b>Description</b>       | <b>Bank</b> |
|------|--------------------------|-------------|
| 2    | DIMM slot 4              | Bank 1B     |
| 3    | DIMM slot 3              | Bank 1B     |
| 4    | DIMM slot 2              | Bank 1A     |
| 5    | DIMM slot 1              | Bank 1A     |
| 6    | Processor socket 1       |             |
| 7    | Processor socket 2       |             |
| 8    | DIMM slot 1              | Bank 2A     |
| 9    | DIMM slot 2              | Bank 2A     |
| 10   | DIMM slot 3              | Bank 2B     |
| 11   | DIMM slot 4              | Bank 2B     |
| 12   | Processor Power Module 2 |             |
| 13   | System battery           |             |

**Table 2-1: DIMM and Processor Locations** continued

<span id="page-17-0"></span>To remove a DIMM:

- 1. Power down the server. Refer to "Powering Down the Server" ea rlier in this chapter.
- 2. Extend the server from the rack. Refer to "Extending the Server from the Rack" earlier in this chapter.
- 3. Remove the access panel. Refer to "R emoving the Access Panel" earlier in this chapter.
- 4. Remove the DIMM.

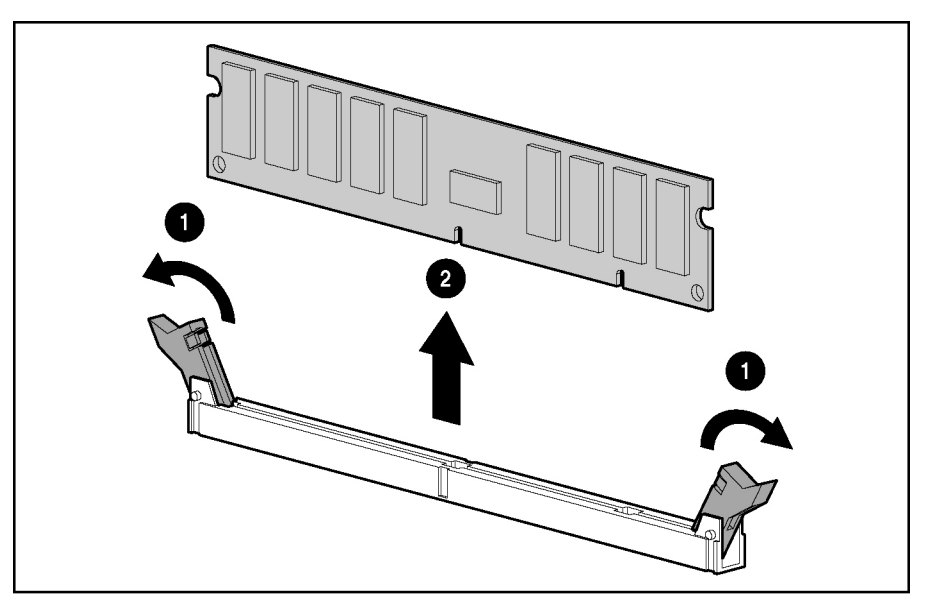

**Figure 2-5: Removing a DIMM** 

Reverse steps to replace a DIMM.

## <span id="page-18-0"></span>**Processors**

The server supports up to two processors.

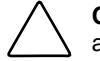

**CAUTION:** Processor socket 1 and processor power module (PPM) slot 1 must be populated at all times or the server will not function properly.

**CAUTION:** If upgrading processor speed, update the system ROM before installing the processor.

**IMPORTANT:** Mixing processor speeds and cache sizes is not supported.

To remove a processor:

- 1. Power down the server. Refer to "Powering Down the Server" ea rlier in this chapter.
- 2. Extend the server from the rack. Refer to "Extending the Server from the Rack" earlier in this chapter.
- 3. Remove the access panel. Refer to "R emoving the Access Panel" earlier in this chapter.
- 4. Remove the heatsink.

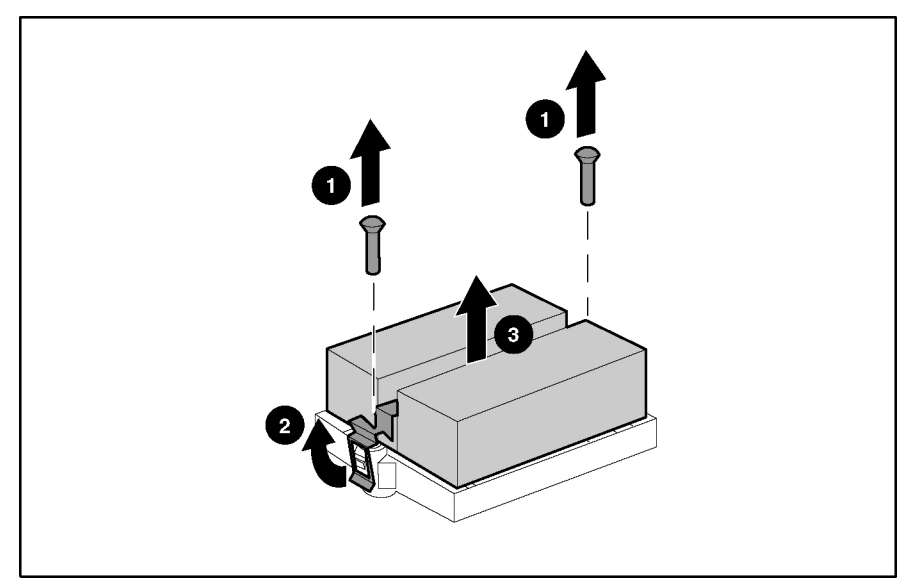

**Figure 2-6: Removing a heatsink** 

5. Remove the processor.

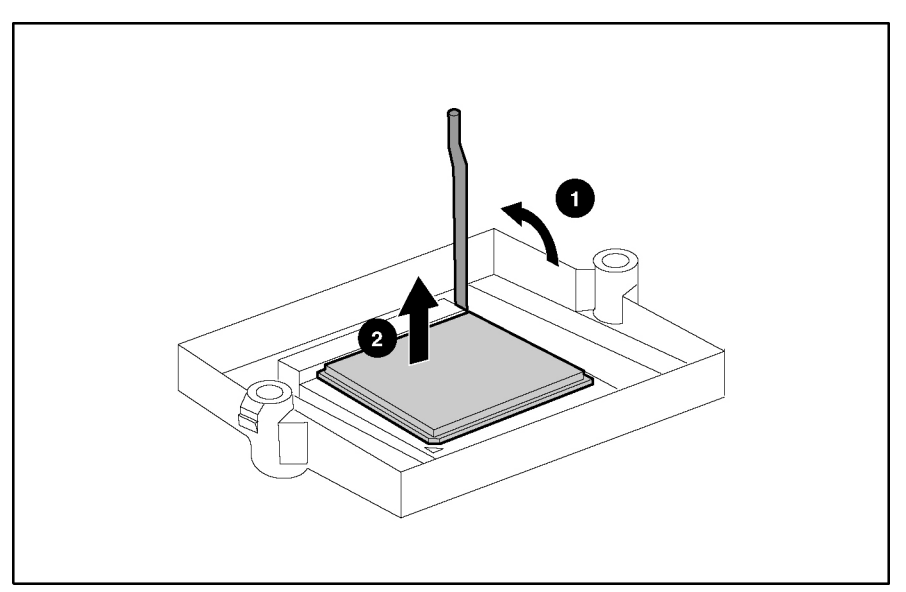

**Figure 2-7: Removing a processor** 

Reverse the steps to replace a processor.

### <span id="page-20-0"></span>**Processor Power Module (PPM)**

To remove a PPM:

- 1. Power down the server. Refer to "Powering Down the Server" ea rlier in this chapter.
- 2. Extend the server from the rack. Refer to "Extending the Server from the Rack" earlier in this chapter.
- 3. Remove the access panel. Refer to "R emoving the Access Panel" earlier in this chapter.
- 4. Remove the PPM.

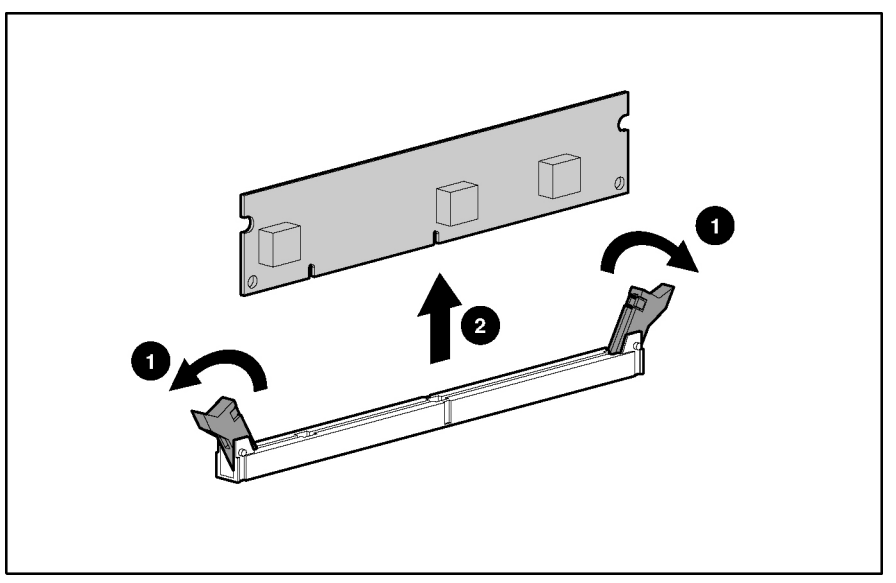

**Figure 2-8: Removing a PPM** 

Reverse the steps to replace a PPM.

# <span id="page-21-0"></span>**DVD Drive**

To remove the DVD drive and the DVD adapter board:

- 1. Power down the server. Refer to "Powering Down the Server" ea rlier in this chapter.
- 2. Extend the server from the rack. Refer to "Extending the Server from the Rack" earlier in this chapter.
- 3. Remove the access panel. Refer to "R emoving the Access Panel" earlier in this chapter.
- 4. Remove the retainer clip.

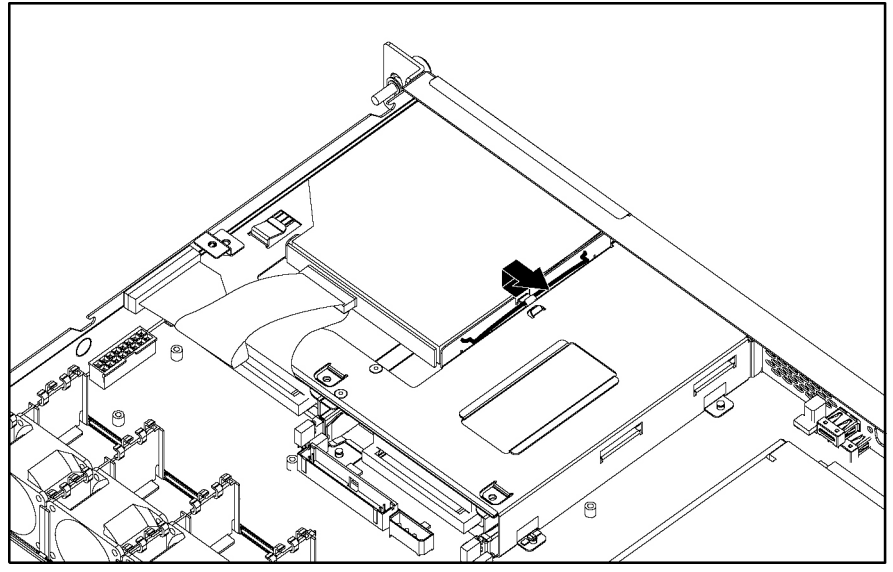

**Figure 2-9: Removing retainer clip from the DVD drive** 

5. Disconnect the cables and remove the DVD drive.

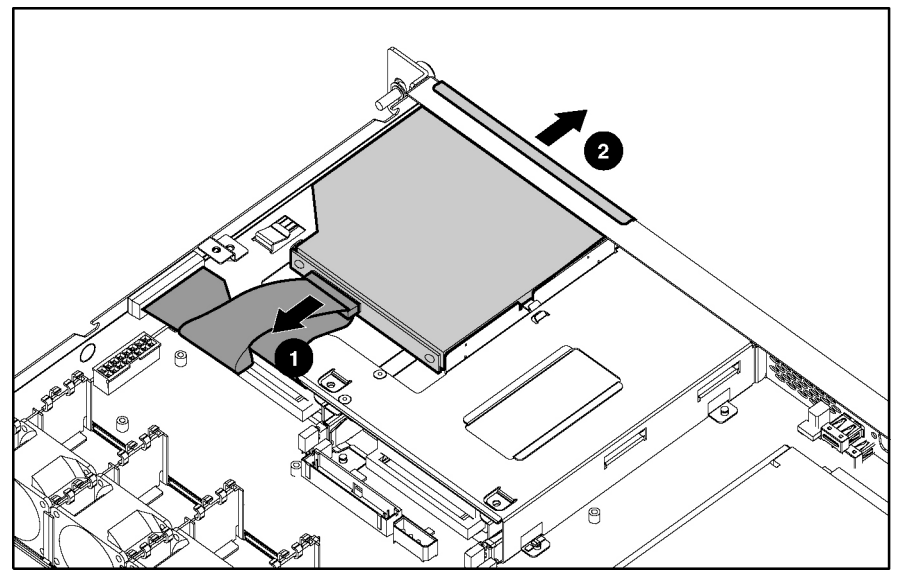

**Figure 2-10: Removing a DVD drive** 

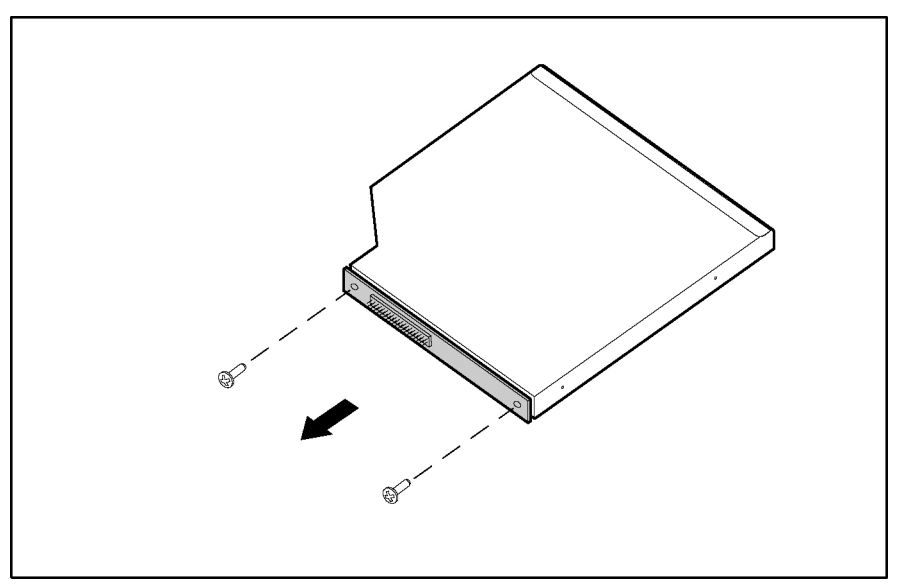

<span id="page-22-0"></span>6. Remove the DVD adapter board from the DVD drive.

**Figure 2-11: Removing the DVD adapter board from the DVD drive** 

Reverse the steps to replace the DVD drive and the DVD adapter board.

# <span id="page-23-0"></span>**Hard Drives**

### **Removing the Drive in Drive Bay 1**

To remove a hard drive from bay 1:

- 1. Power down the server. Refer to "Powering Down the Server" ea rlier in this chapter.
- 2. Extend the server from the rack. Refer to "Extending the Server from the Rack" earlier in this chapter.
- 3. Remove the access panel. Refer to "R emoving the Access Panel" earlier in this chapter.
- 4. Remove the drive tray screw.
- 5. Disconnect the drive cables from the server.
- 6. Remove the drive tray from bay 1.

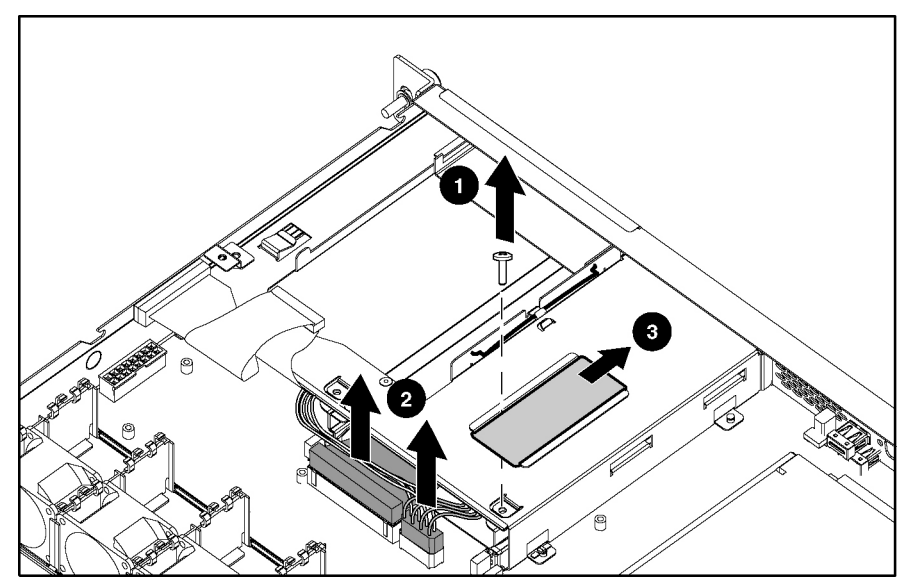

**Figure 2-12: Removing the drive tray** 

7. Disconnect the cables from the drive.

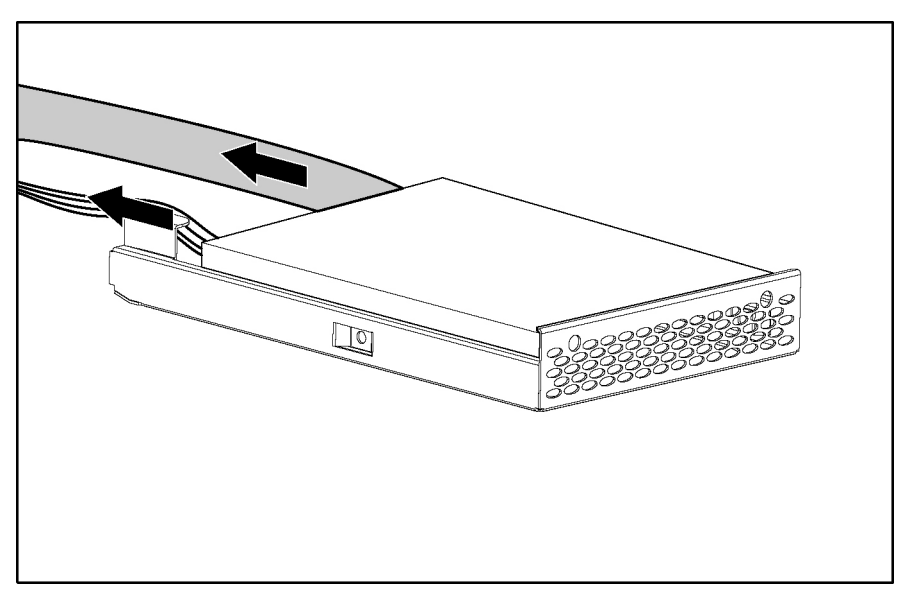

**Figure 2-13: Disconnecting the cables from the drive** 

8. Remove the drive from the drive tray.

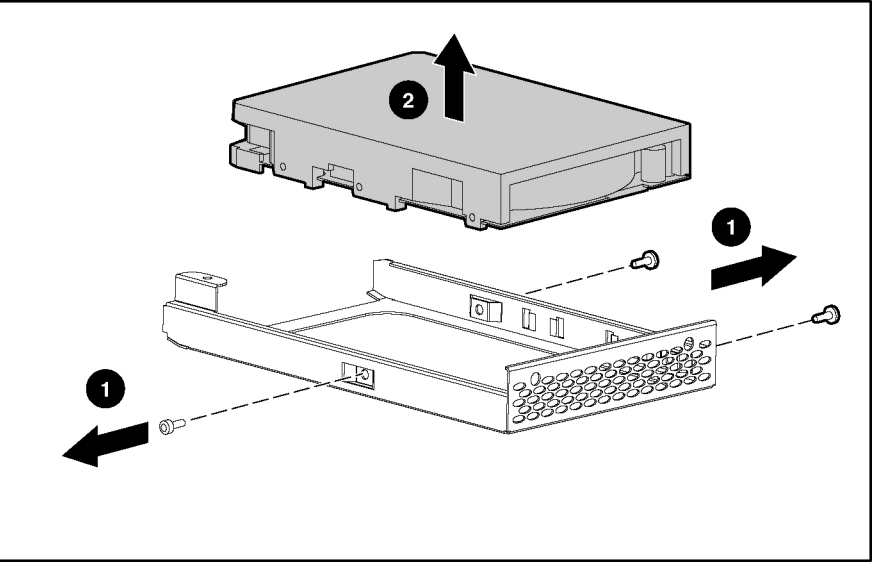

**Figure 2-14: Removing the drive from the drive tray** 

**IMPORTANT:** To simplify the installation of the drive, connect the cables to the drive before installing the drive in the server.

Reverse the steps to replace a disk drive.

### <span id="page-25-0"></span>**Removing the Drive in Drive Bay 2**

To remove a hard drive from bay 2:

- 1. Power down the server. Refer to "Powering Down the Server" ea rlier in this chapter.
- 2. Extend the server from the rack. Refer to "Extending the Server from the Rack" earlier in this chapter.
- 3. Remove the access panel. Refer to "R emoving the Access Panel" earlier in this chapter.
- 4. Remove the DVD drive or media bay blank. For more information, refer to the "DVD Drive" section earlier in this chapter.
- 5. Remove the drive tray screw.
- 6. Disconnect the cables from the drive. You may need to slide the drive tray forward to gain access to the cables.
- 7. Remove the drive tray from bay 2.

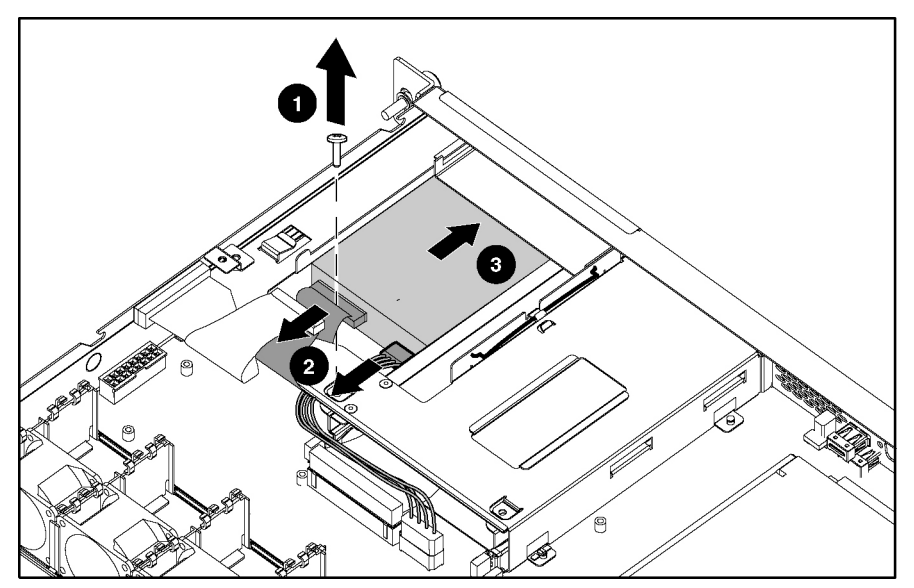

**Figure 2-15: Removing the drive tray** 

8. Remove the drive from the drive tray.

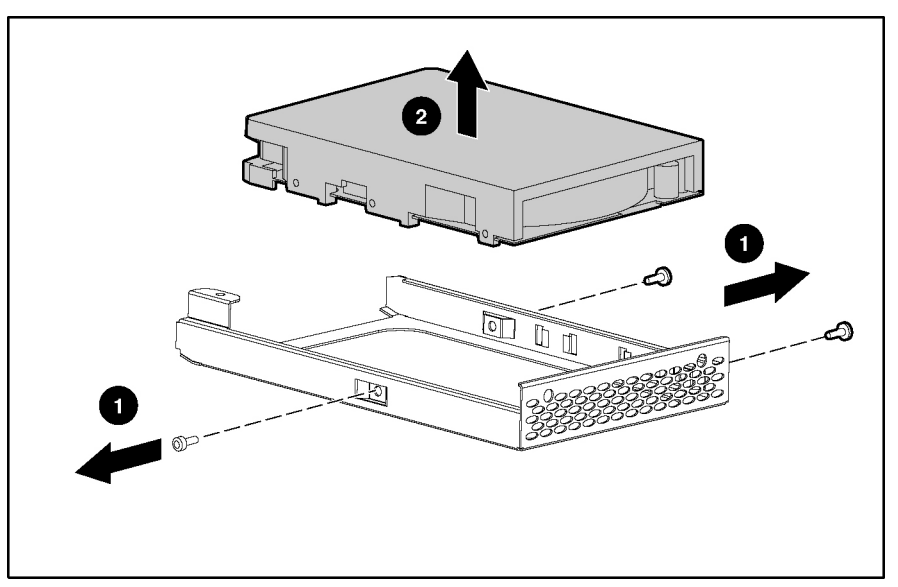

**Figure 2-16: Removing the drive from the drive tray** 

**IMPORTANT:** To simplify the installation of the drive, connect the cables to the drive before installing the DVD drive and securing the drive tray to the server.

Reverse the steps to replace a disk drive.

# <span id="page-27-0"></span>**PCI-X Riser Cage**

### **Removing the PCI-X Riser Cage**

To remove the PCI-X riser cage:

- 1. Power down the server. Refer to "Powering Down the Server" ea rlier in this chapter.
- 2. Extend the server from the rack. Refer to "Extending the Server from the Rack" earlier in this chapter.
- 3. Remove the access panel. Refer to "R emoving the Access Panel" earlier in this chapter.
- 4. Remove the PCI-X riser cage.

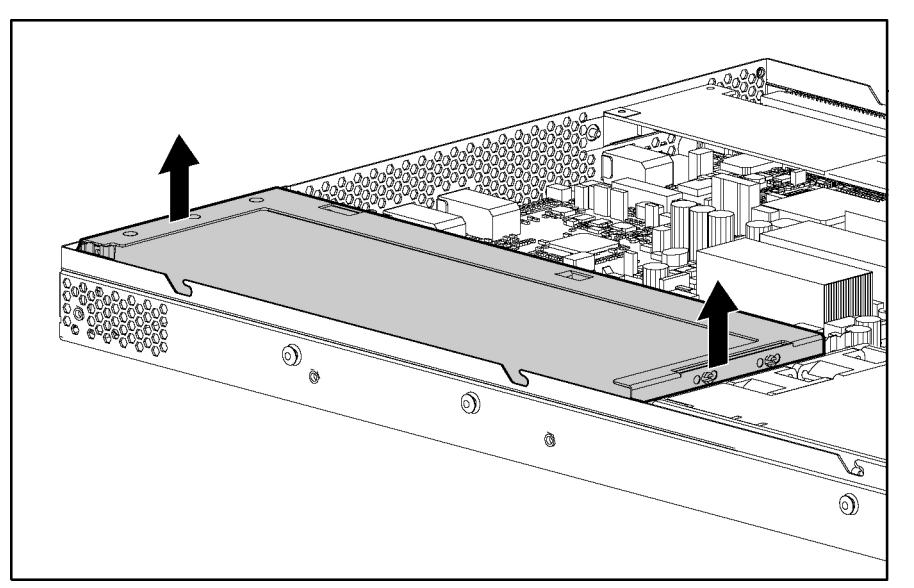

**Figure 2-17: Removing the PCI-X riser cage** 

Reverse the steps to replace the PCI-X riser cage.

### <span id="page-28-0"></span>**Removing the PCI-X Expansion Board**

To remove a PCI-X expansion board:

- 1. Power down the server. Refer to "Powering Down the Server" ea rlier in this chapter.
- 2. Extend the server from the rack. Refer to "Extending the Server from the Rack" earlier in this chapter.
- 3. Remove the access panel. Refer to "R emoving the Access Panel" earlier in this chapter.
- 4. Remove the PCI-X riser cage. Refer to "R emoving the PCI-X Riser Cage" earlier in this chapter.
- 5. Disconnect any cables connected to the expansion board.
- 6. Remove the board from the slot.

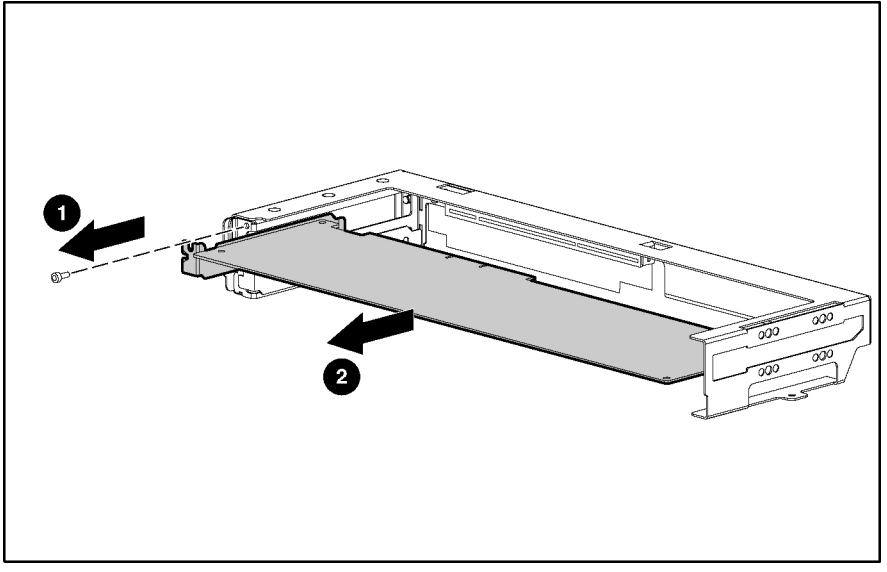

**Figure 2-18: Removing the expansion board** 

Reverse the steps to replace the expansion board.

### <span id="page-29-0"></span>**Removing the COM1/IPMI Connector**

To remove the COM1/IPMI connector:

- 1. Power down the server. Refer to "Powering Down the Server" ea rlier in this chapter.
- 2. Extend the server from the rack. Refer to "Extending the Server from the Rack" earlier in this chapter.
- 3. Remove the access panel. Refer to "R emoving the Access Panel" earlier in this chapter.
- 4. Remove the PCI-X riser cage. Refer to "R emoving the PCI-X Riser Cage" earlier in this chapter.
- 5. Remove the COM1/IPMI connector from the slot.

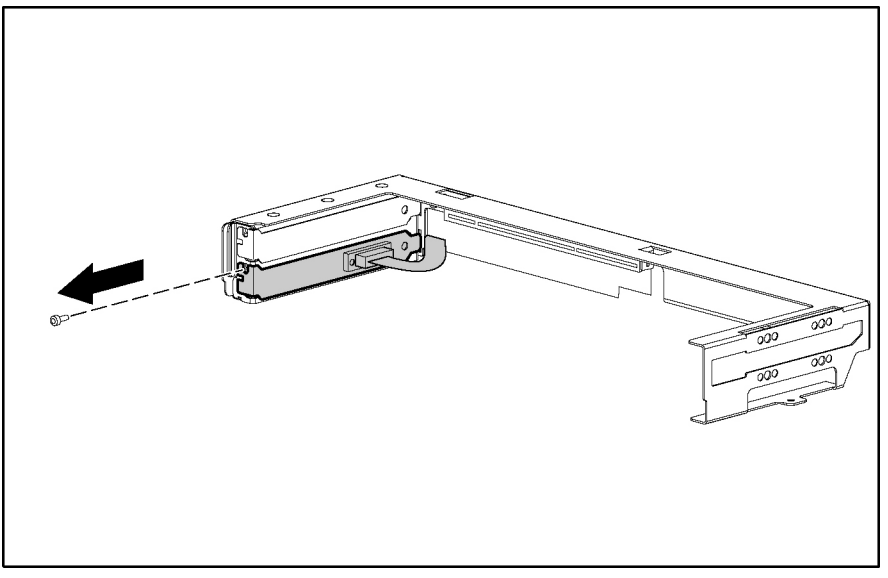

**Figure 2-19: Removing the COM1/IPMI connector** 

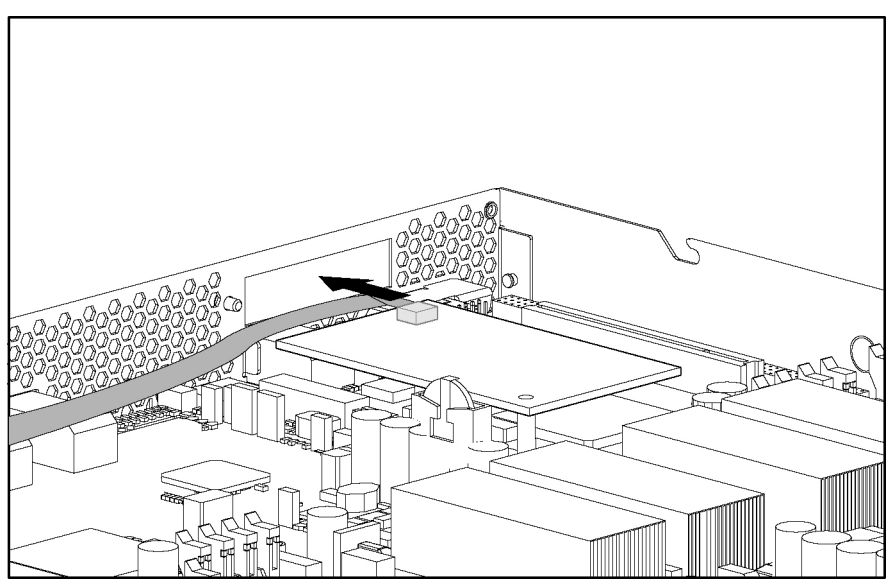

6. Disconnect the other end of the COM1/IPMI connector from the server.

**Figure 2-20: Disconnecting the COM1/IPMI connector from the server** 

Reverse the steps to replace the COM1/IPMI connector.

### <span id="page-31-0"></span>**Removing the PCI-X Riser Board**

To remove the PCI-X riser board:

- 1. Power down the server. Refer to "Powering Down the Server" ea rlier in this chapter.
- 2. Extend the server from the rack. Refer to "Extending the Server from the Rack" earlier in this chapter.
- 3. Remove the access panel. Refer to "R emoving the Access Panel" earlier in this chapter.
- 4. Remove the PCI-X riser cage. Refer to "R emoving the PCI-X Riser Cage" earlier in this chapter.
- 5. Disconnect any cables connected to the expansion board.
- 6. Remove the expansion board from the slot. Refer to "Removing th e PCI-X Expansion Board" earlier in this chapt er.
- 7. Remove the COM1/IPMI connector from the slot. Refer to "Remo ving the COM1/IPMI Connector" earlier in this chapter.
- 8. Remove the PCI-X riser board from the riser cage.

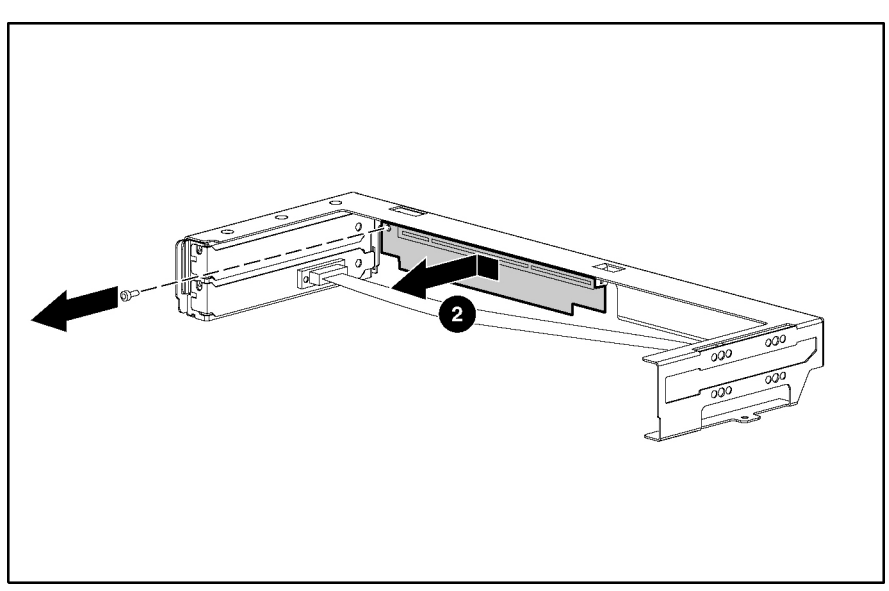

**Figure 2-21: Removing the PCI-X riser board from the riser cage** 

Reverse the steps to replace the PCI-X riser board.

# <span id="page-32-0"></span>**Power Supply**

To remove a power supply:

- 1. Power down the server. Refer to "Powering Down the Server" ea rlier in this chapter.
- 2. Extend the server from the rack. Refer to "Extending the Server from the Rack" earlier in this chapter.
- 3. Remove the access panel. Refer to "R emoving the Access Panel" earlier in this chapter.
- 4. Remove the PCI-X riser cage. Refer to "R emoving the PCI-X Riser Cage" earlier in this chapter.
- 5. Disconnect the power cord from the power supply.
- 6. Remove the power supply.

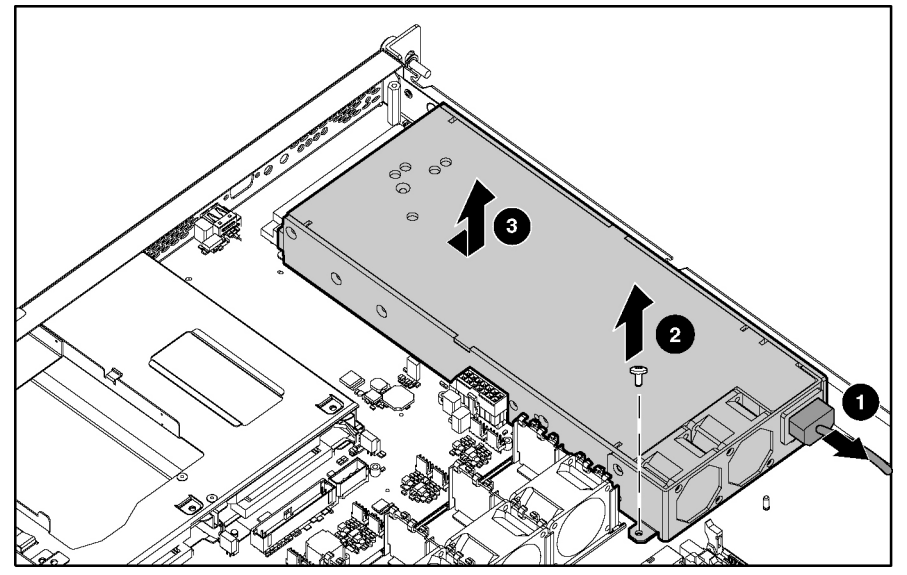

**Figure 2-22: Removing the power supply** 

Reverse the steps to replace the power supply.

# <span id="page-33-0"></span>**Fans**

To replace the fans

- 1. Power down the server. Refer to "Powering Down the Server" ea rlier in this chapter.
- 2. Extend the server from the rack. Refer to "Extending the Server from the Rack" earlier in this chapter.
- 3. Remove the access panel. Refer to "R emoving the Access Panel" earlier in this chapter.
- 4. Disconnect the fans.

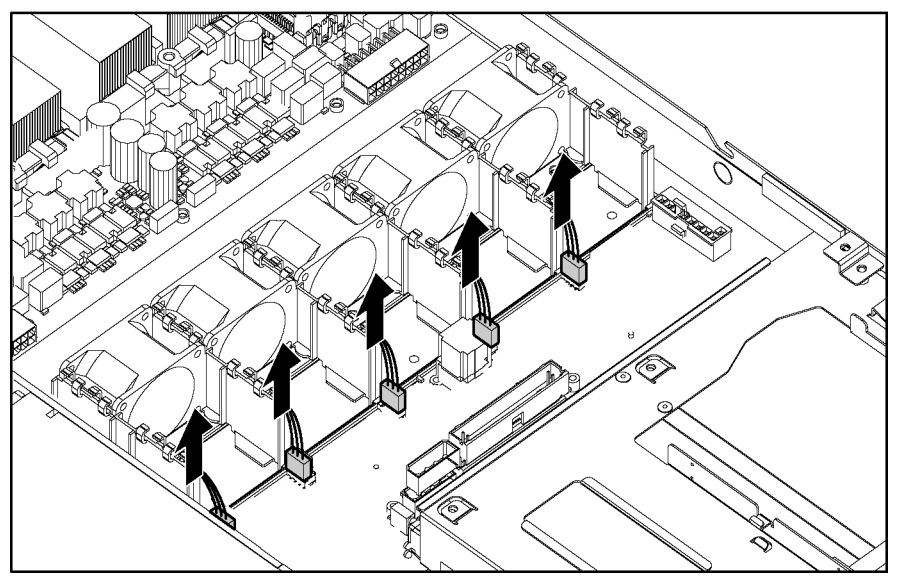

**Figure 2-23: Disconnecting the fans** 

5. Remove the fans.

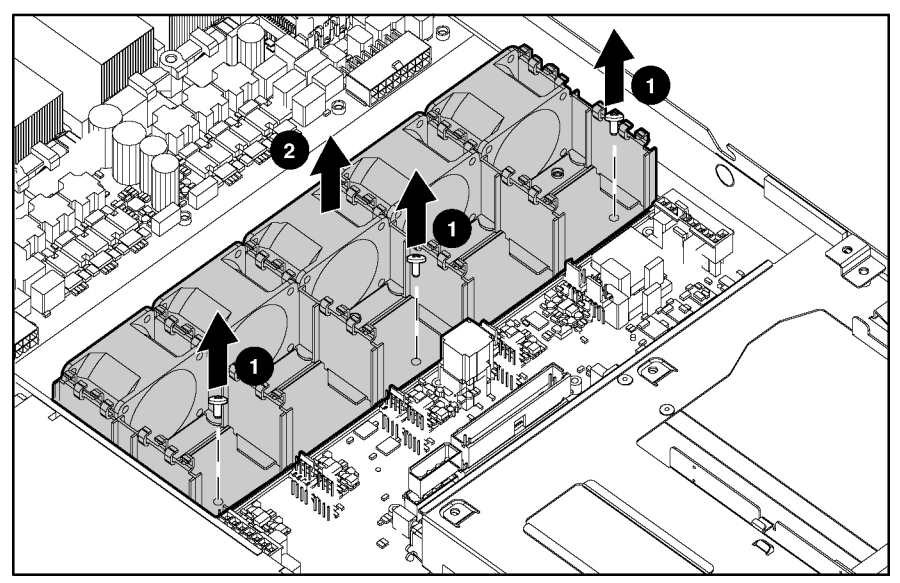

**Figure 2-24: Removing the fans** 

Reverse the steps to replace the fans.

# <span id="page-35-0"></span>**Video Board**

To remove the video board:

- 1. Power down the server. Refer to "Powering Down the Server" ea rlier in this chapter.
- 2. Extend the server from the rack. Refer to "Extending the Server from the Rack" earlier in this chapter.
- 3. Remove the access panel. Refer to "R emoving the Access Panel" earlier in this chapter.
- 4. Remove the video board.

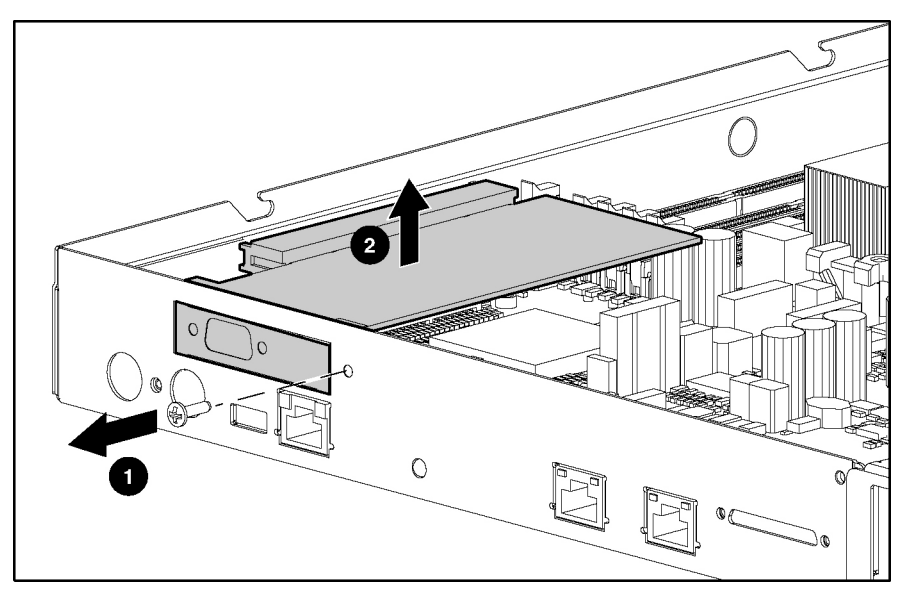

**Figure 2-25: Removing the video board** 

Reverse the steps to replace the video board.

# <span id="page-36-0"></span>**32-Bit PCI Riser Board**

To remove the 32-bit PCI riser board:

- 1. Power down the server. Refer to "Powering Down the Server" ea rlier in this chapter.
- 2. Extend the server from the rack. Refer to "Extending the Server from the Rack" earlier in this chapter.
- 3. Remove the access panel. Refer to "R emoving the Access Panel" earlier in this chapter.
- 4. Remove the video board. Refer to "Vid eo Board" earl ier in this chapter.
- 5. Remove the 32-bit PCI riser board.

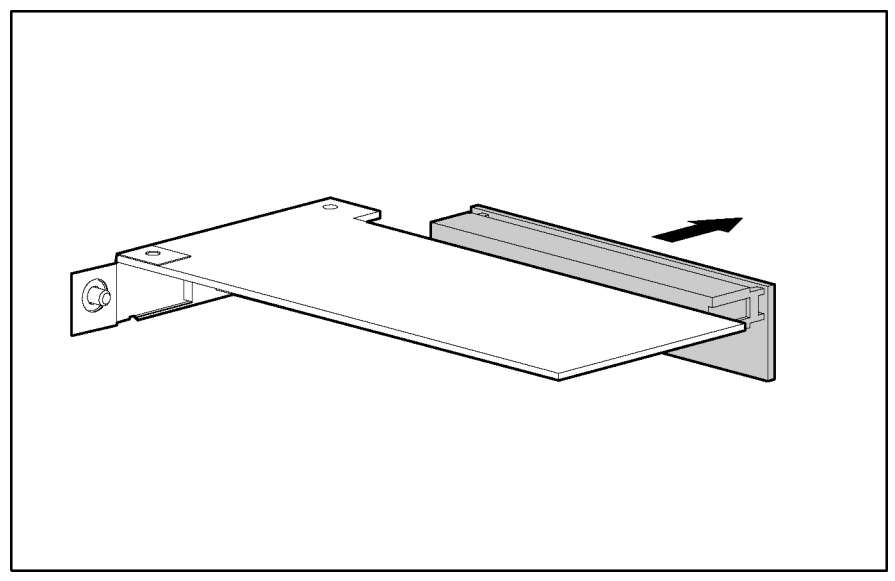

**Figure 2-26: Removing the 32-bit PCI riser board** 

Reverse the steps to replace the 32-bit PCI riser board.

# <span id="page-37-0"></span>**IPMI Base Management Controller**

To remove the IPMI Base Management Controller:

- 1. Power down the server. Refer to "Powering Down the Server" ea rlier in this chapter.
- 2. Extend the server from the rack. Refer to "Extending the Server from the Rack" earlier in this chapter.
- 3. Remove the access panel. Refer to "R emoving the Access Panel" earlier in this chapter.
- 4. Remove the video board. Refer to "Vid eo Board" earl ier in this chapter.
- 5. Remove the IPMI Base Management Controller.

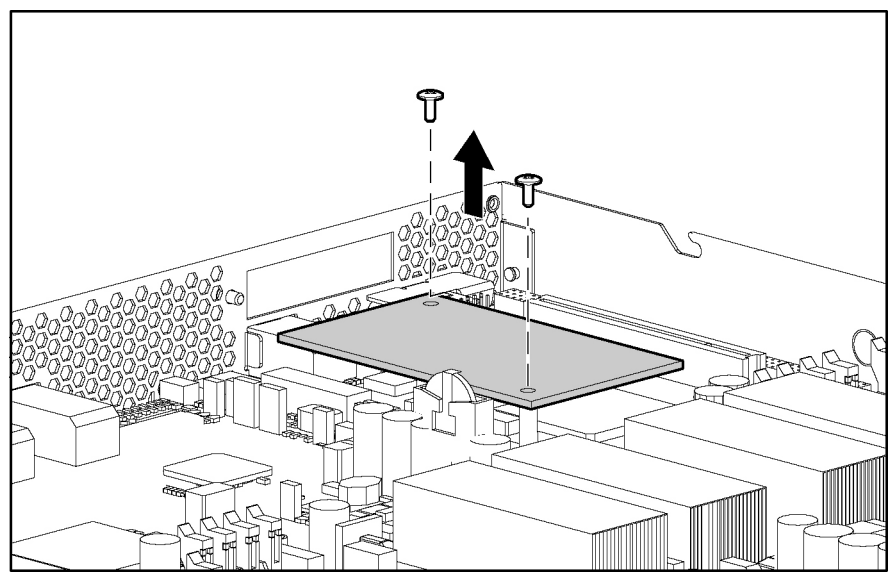

**Figure 2-27: Removing the IPMI Base Management Controller** 

Reverse the steps to replace the IPMI Base Management Controller.

# <span id="page-38-0"></span>**Signal Interface Board**

To remove the signal interface board:

- 1. Power down the server. Refer to "Powering Down the Server" ea rlier in this chapter.
- 2. Extend the server from the rack. Refer to "Extending the Server from the Rack" earlier in this chapter.
- 3. Remove the access panel. Refer to "R emoving the Access Panel" earlier in this chapter.
- 4. Remove the signal interface board.

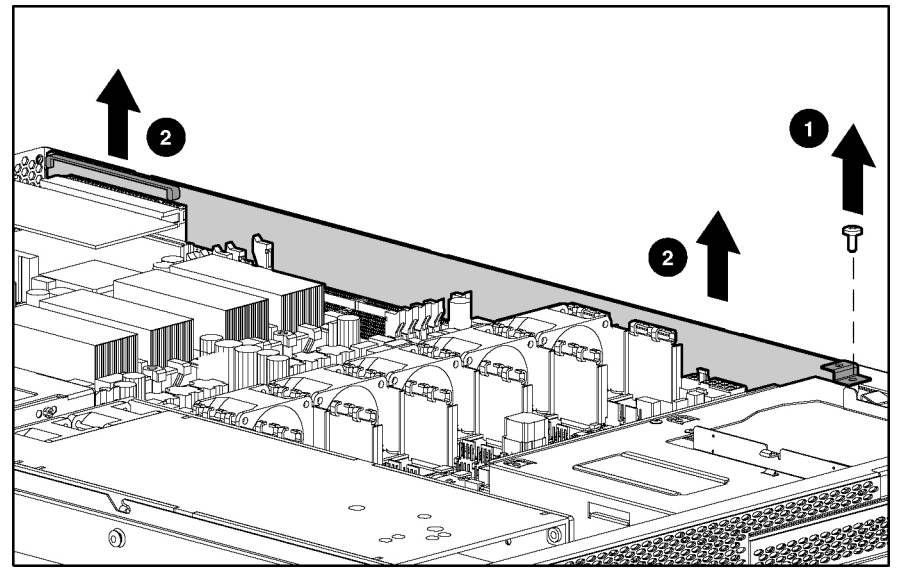

**Figure 2-28: Removing the signal interface board** 

Reverse the steps to replace the signal interface board.

# <span id="page-39-0"></span>**Front Panel Board**

To remove the front panel board:

- 1. Power down the server. Refer to "Powering Down the Server" ea rlier in this chapter.
- 2. Extend the server from the rack. Refer to "Extending the Server from the Rack" earlier in this chapter.
- 3. Remove the access panel. Refer to "R emoving the Access Panel" earlier in this chapter.
- 4. Disconnect all cables from the front panel board.
- 5. Remove the signal interface board. Refer to "Signal Interface Boar d" earlier in this chapter.
- 6. Remove the power supply. Refer to "P ower Supply" earlier in this chapter.
- 
- 7. Remove the front panel board.

**Figure 2-29: Removing the front panel board** 

Reverse the steps to replace the front panel board.

## <span id="page-40-0"></span>**System Battery**

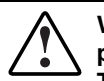

**WARNING: This server contains an internal lithium manganese dioxide or vanadium pentoxide battery. A risk of fire and burns exists if the battery is not handled properly. To reduce the risk of personal injury:** 

- **Do not attempt to recharge the battery.**
- **Do not expose to temperatures higher than 60**°**C (140**°**F).**
- **Do not disassemble, crush, puncture, short external contacts, or dispose of in fire or water.**
- **Replace only with the HP spare designated for this server.**

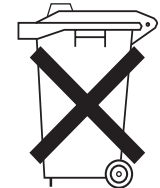

**CAUTION:** Do not dispose of batteries, battery packs, and accumulators with the general household waste. To forward them to recycling or proper disposal, use the public collection system or return them to either HP or an authorized service provider.

When the server no longer automatically displays the correct date and time, you may need to replace the battery that provides power to the real-time clock. Under normal use, battery life is usually about 5 to 10 years.

To install a new battery:

- 1. Power down the server. Refer to "Powering Down the Server" ea rlier in this chapter.
- 2. Extend the server from the rack. Refer to "Extending the Server from the Rack" earlier in this chapter.
- 3. Remove the access panel. Refer to "R emoving the Access Panel" earlier in this chapter.
- 4. Locate the battery. To locate the battery refer to Chapter 4, "Server Component Identification."

<span id="page-41-0"></span>5. Remove the existing battery.

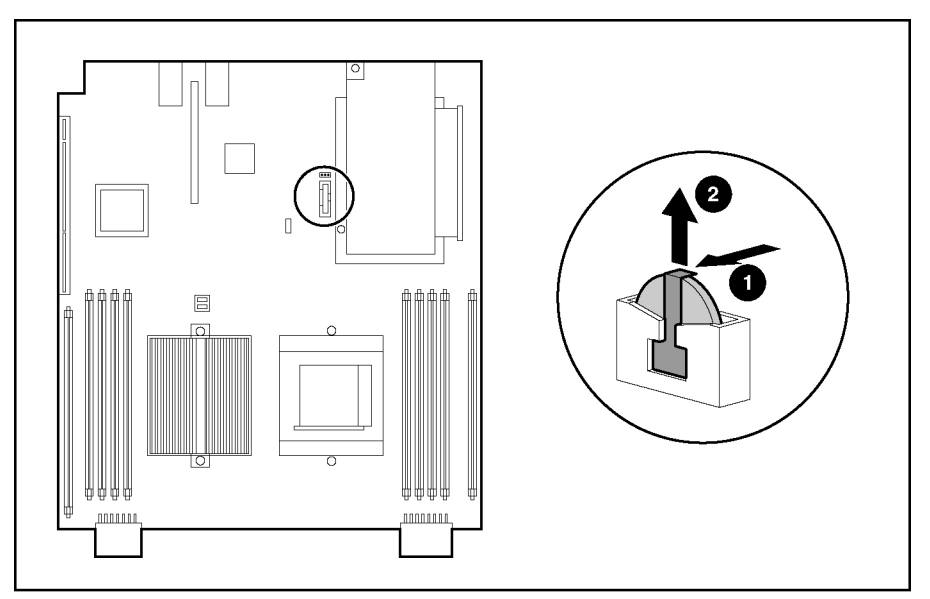

**Figure 2-30: Removing a battery** 

- 6. Install the new battery.
- 7. Install the access panel.
- 8. Restore the server to its operating position in the rack.
- 9. Reconfigure the server using the BIOS Setup Utility if the settings were lost. Refer to *HP ProLiant DL145 Server User Guide* for more information on the BIOS Setup Utility.

### <span id="page-42-0"></span>**System Board**

To remove the system board:

- 1. Power down the server. Refer to "Powering Down the Server" ea rlier in this chapter.
- 2. Extend the server from the rack. Refer to "Extending the Server from the Rack" earlier in this chapter.
- 3. Remove the access panel. Refer to "R emoving the Access Panel" earlier in this chapter.
- 4. Remove the PCI-X riser cage.
- 5. Remove the processors.
- 6. Remove the Processor Power Modules.
- 7. Remove the DIMMs.
- 8. Remove the video board.
- 9. Remove the 32-bit riser board.
- 10. Remove the IPMI Base Management Controller.
- 11. Remove the signal interface board.
- 12. Unscrew the system board screws.
- 13. Remove the system board.

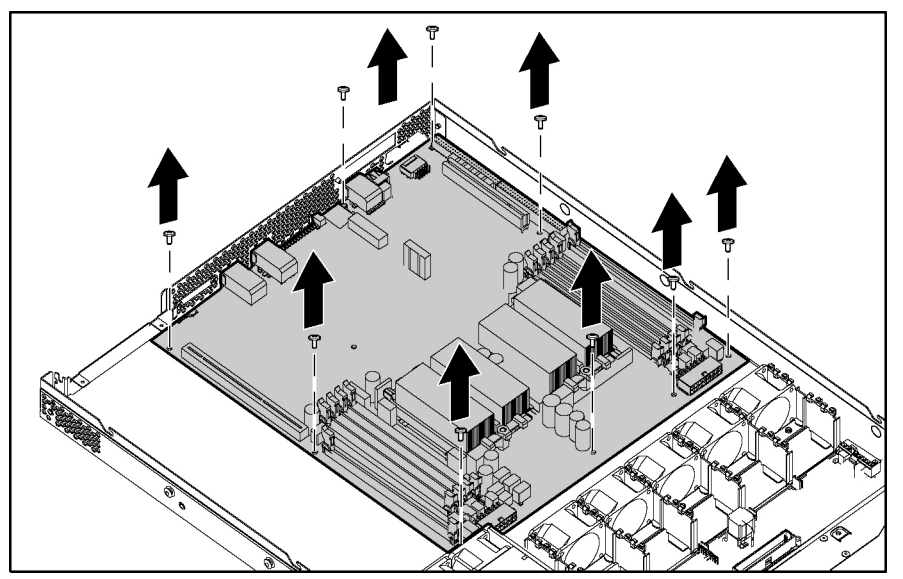

**Figure 2-31: Removing the system board** 

Reverse the steps to replace the system board.

# **Diagnostic Tools**

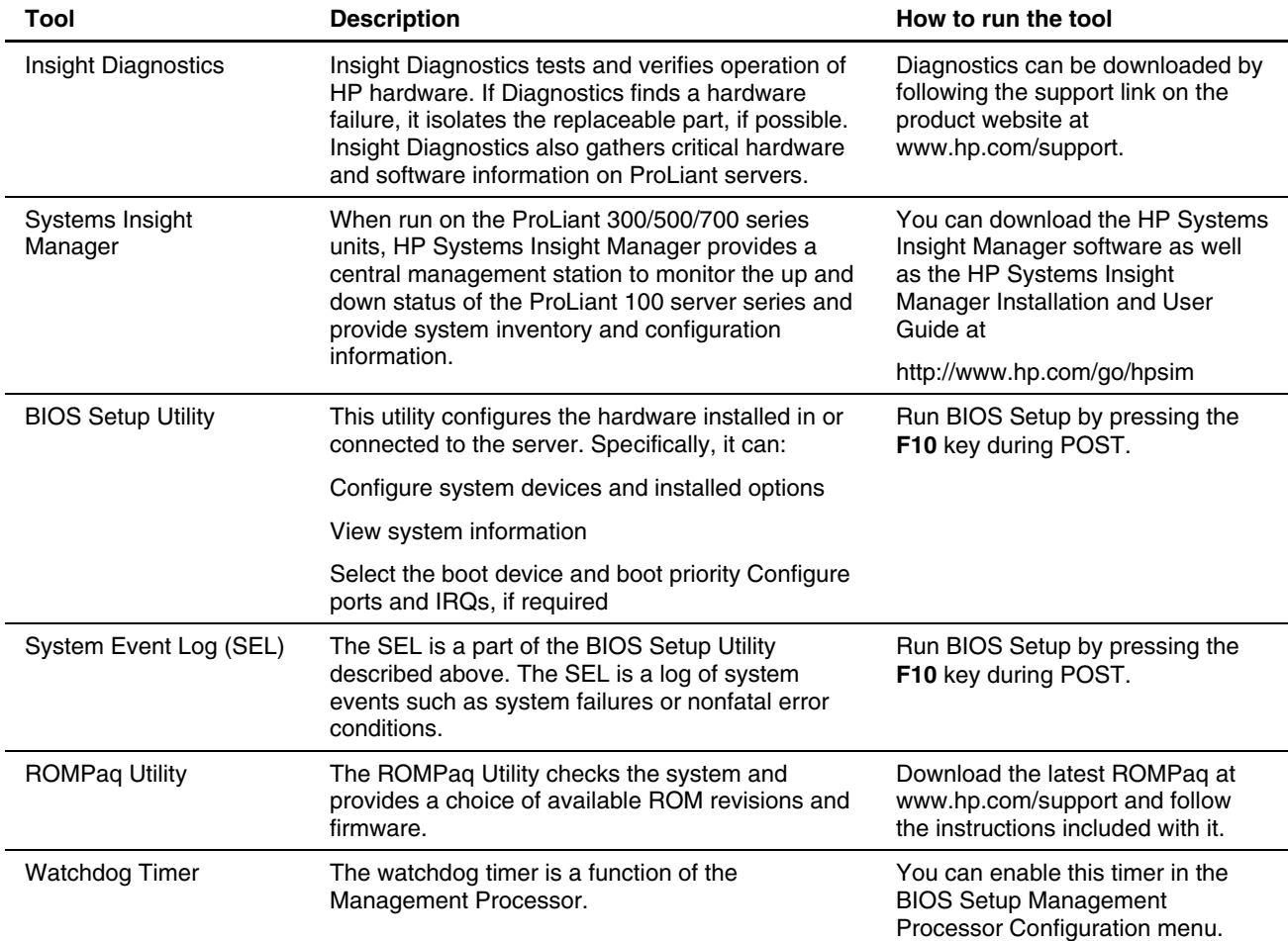

#### <span id="page-43-0"></span>**Table 3-1: Diagnostic Tools**

**4** 

# **Server Component Identification**

# <span id="page-44-0"></span>**Front Panel Components**

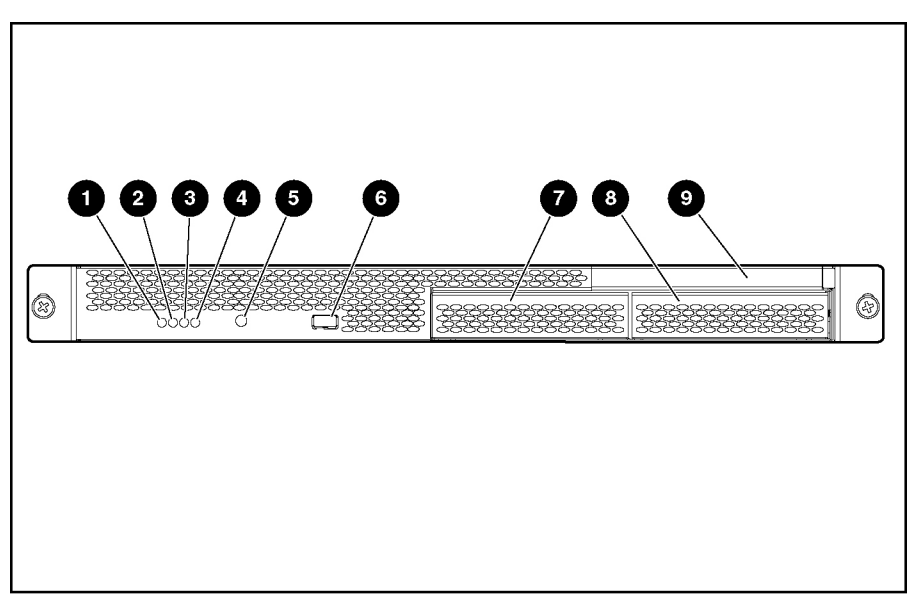

**Figure 4-1: Front panel components** 

**Table 4-1: Front Panel Components** 

| <b>Item</b> | <b>Description</b>      | <b>Status</b>                        |
|-------------|-------------------------|--------------------------------------|
|             | LAN activity LED        | $On = Network link$                  |
|             |                         | Flashing = Network link and activity |
|             |                         | $Off = No$ link to network           |
| 2           | System health LED       | $Off = Normal$                       |
|             |                         | $On = System$ degraded               |
| 3           | Disk drive activity LED | $On = Drive$ activity                |
|             |                         | $Plashing = High drive activity$     |
|             |                         | $Off = No$ drive activity            |

continued

| <b>Item</b> | <b>Description</b> | <b>Status</b>     |
|-------------|--------------------|-------------------|
| 4           | Power LED          | $On = Power on$   |
|             |                    | $Off = Power$ off |
| 5           | Power button       |                   |
| 6           | USB port           |                   |
| 7           | Hard drive bay 1   |                   |
| 8           | Hard drive bay 2   |                   |
| 9           | Media bay          |                   |

<span id="page-45-0"></span>**Table 4-1: Front Panel Components** continued

# **Rear Panel Connectors**

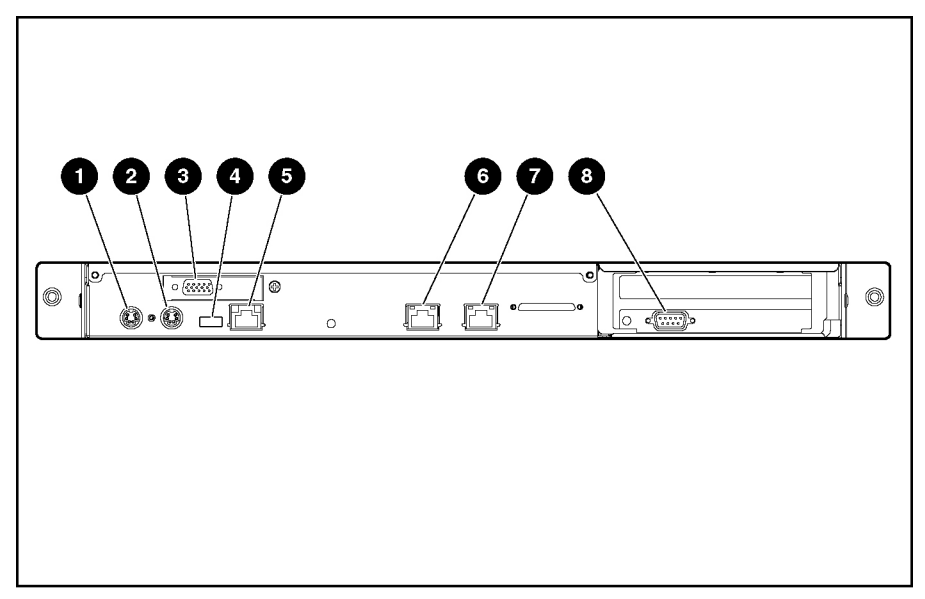

**Figure 4-2: Rear panel connectors** 

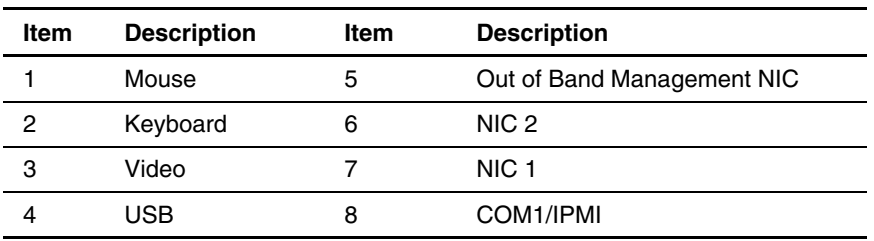

#### **Table 4-2: Rear Panel Connectors**

# <span id="page-46-0"></span>**Rear Panel LEDs**

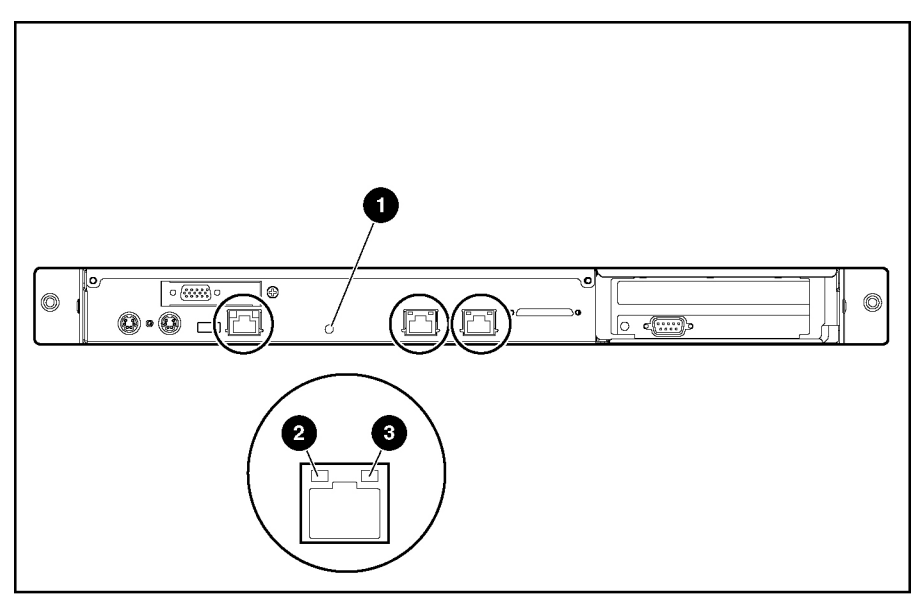

**Figure 4-3: Rear Panel LEDs** 

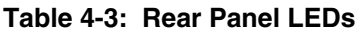

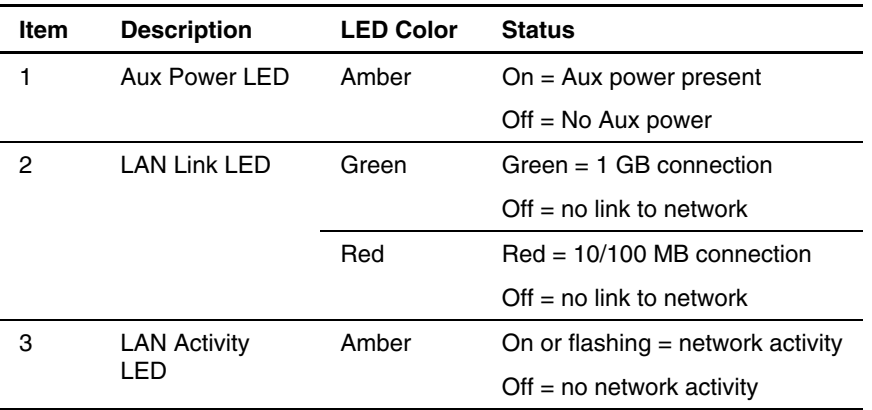

# <span id="page-47-0"></span>**System Board Components**

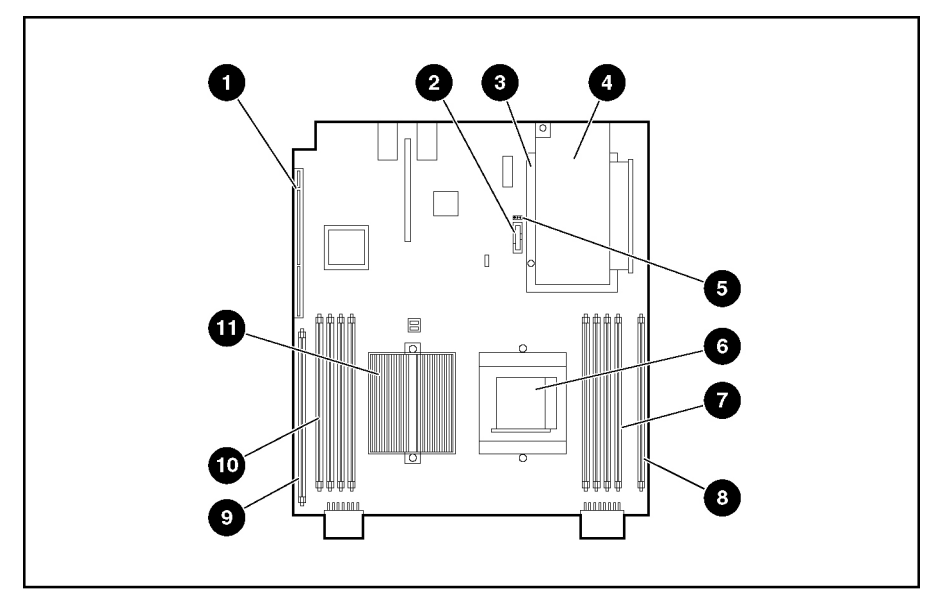

**Figure 4-4: System board components** 

#### **Table 4-4: System Board Components**

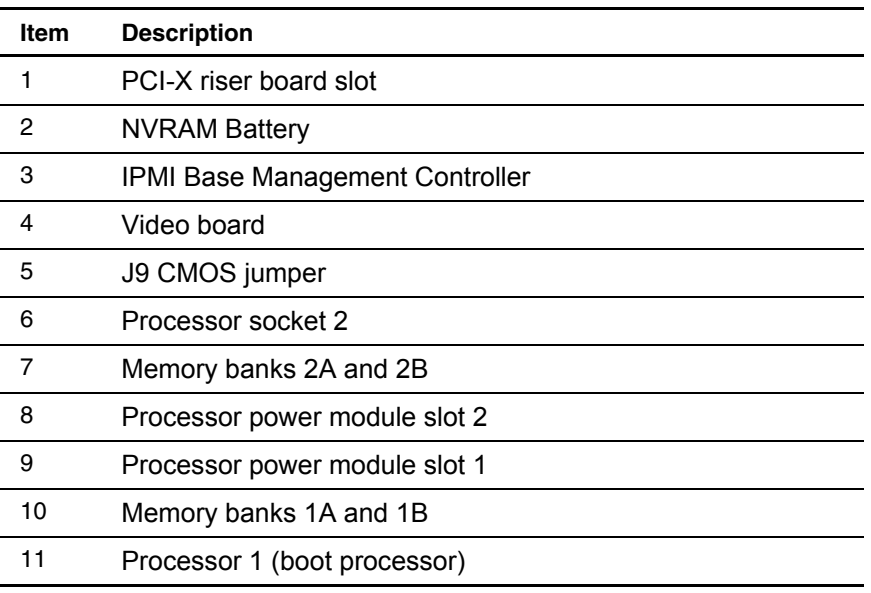

### <span id="page-48-0"></span>**J9 CMOS Jumper**

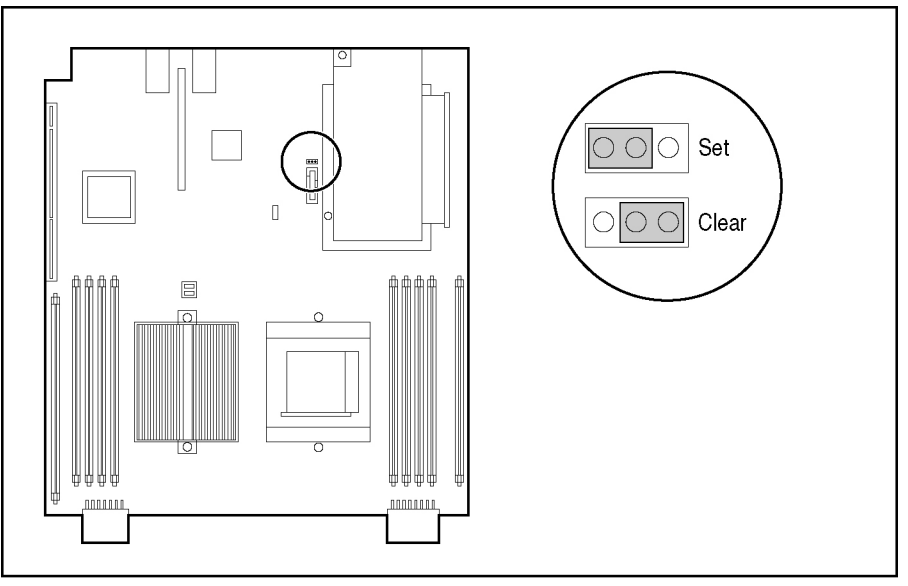

**Figure 4-5: J9 CMOS Jumper** 

To clear CMOS:

- 1. Back up the server data.
- 2. Shut down the operating system as directed by the operating system documentation.
- 3. Press the Power button to power down the server. When the server powers down, the system power LED turns off.
- 4. Disconnect the power cord.
- 5. Set the J9 CMOS jumper to **Clear** and hold in position for 3 seconds.
- 6. Reset the J9 CMOS jumper to **Set**.
- 7. Connect the power cord.
- 8. Power up the system.
- 9. Reconfigure the server using the BIOS Setup Utility. Refer to HP ProLiant DL145 Server User Guide for more information on the BIOS Setup Utility.

# **Troubleshooting**

<span id="page-49-0"></span>This chapter provides specific troubleshooting information for the server. Use it to diagnose server startup and installation problems.

For information on LEDs, switch settings, and jumpers, refer to Chapter 4, "Server Component Identification."

### **If the Server Does Not Start**

This section provides step-by-step instructions when encountering the most common problems during the initial Power-On Self-Test (POST). Every time the server boots, it must complete POST before it can load the operating system and start running software applications.

If the server completes POST and attempts to load the operating system, go to "Problems After Initial Startup" in this chapter.

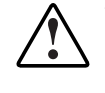

**WARNING: There is a risk of personal injury from hazardous energy levels. The installation of options and the routine maintenance and service of this product must be performed by individuals who are knowledgeable about the procedures, precautions, and hazards associated with equipment containing hazardous energy circuits.** 

If the server does not start:

- 1. Be sure that the server and monitor are plugged into a working outlet.
- 2. Be sure that the power source is working properly:
	- Confirm status using the power LED. Refer to Chapter 4, "Server Component Identification" for the location and status of the power LED.
	- Confirm that the power button was pressed firmly.
- 3. Restart the server.
- <span id="page-50-0"></span>4. Be sure that a normal power up sequence has occurred to confirm that the system meets the minimal hardware requirements and is powered up under normal operation. The system has powered up successfully if:
	- a. The front panel power LED turns on.
	- b. The fans start up.
	- c. The monitor displays messages regarding server initialization.
	- d. The operating system loads to complete the boot process.

If the problem persists, continue with the section, "[Diagnosis Steps,"](#page-50-1) in this chap ter.

## <span id="page-50-1"></span>**Diagnosis Steps**

If the server does not power up, or powers up but does not complete POST, answer the questions in Table 5-1 to determine appropriate actions based on the symptoms observed. According to the answers provided, another table in this chapter will be referenced, which will outline possible reasons for the problem, options available to assist in diagnosis, possible solutions, and list references to other sources of information.

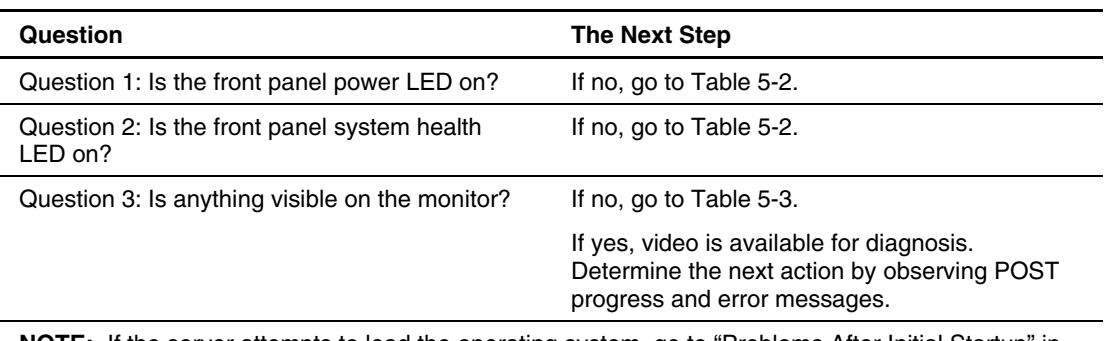

#### **Table 5-1: Diagnosis Steps**

**NOTE:** If the server attempts to load the operating system, go to "Problems After Initial Startup" in this chapter.

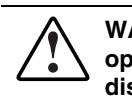

**WARNING: To reduce the risk of electric shock or damage to the equipment, before opening access panels to reseat components, power down the server, and then disconnect the power cord.** 

**NOTE:** For LED locations and functions, refer to Chapter 4, "Server Component Identification."

**Table 5-2: Front Panel Power LED Is Not On** 

| <b>Possible Reasons</b>                             | <b>The Next Step</b>                                                                                                    |
|-----------------------------------------------------|----------------------------------------------------------------------------------------------------|
| There is no AC power connection.                    | Be sure the power cables are fully<br>1.<br>connected.                                                                                                    |
| The power button was not firmly pressed.            | Press the power button.<br>2.                                                                                                    |
| A processor has failed or is not properly seated.   | Be sure the power source is functioning.<br>З.                                                                                                    |
| The power supply has failed or is not<br>connected. | Power down the server. Reseat all<br>4.<br>expansion boards, DIMMs, processors, and<br>PPMs. Reseat all cable connections.                                                                                         |
|                                                     | Monitor the diagnostic LEDs on the system<br>5.<br>board for failure conditions.                                                                                                    |
|                                                     | If these steps do not correct the problem,<br>6.<br>the most likely cause lies either in the<br>power supply subsystem or a processor.<br>Contact an authorized service provider for<br>further technical support. |

**WARNING: To reduce the risk of electric shock or damage to the equipment, before opening access panels to reseat components, power down the server, and then disconnect the power cord.** 

#### **Table 5-3: Server Does Not Have Video**

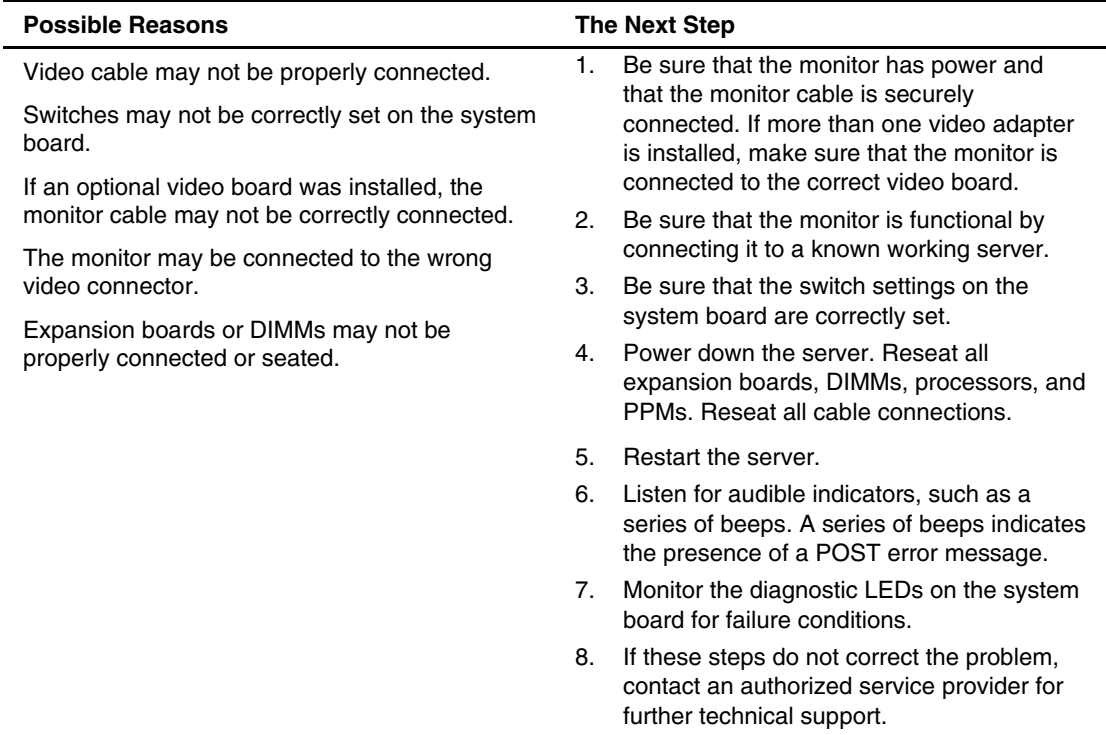

#### **Table 5-4: BIOS Beep Codes**

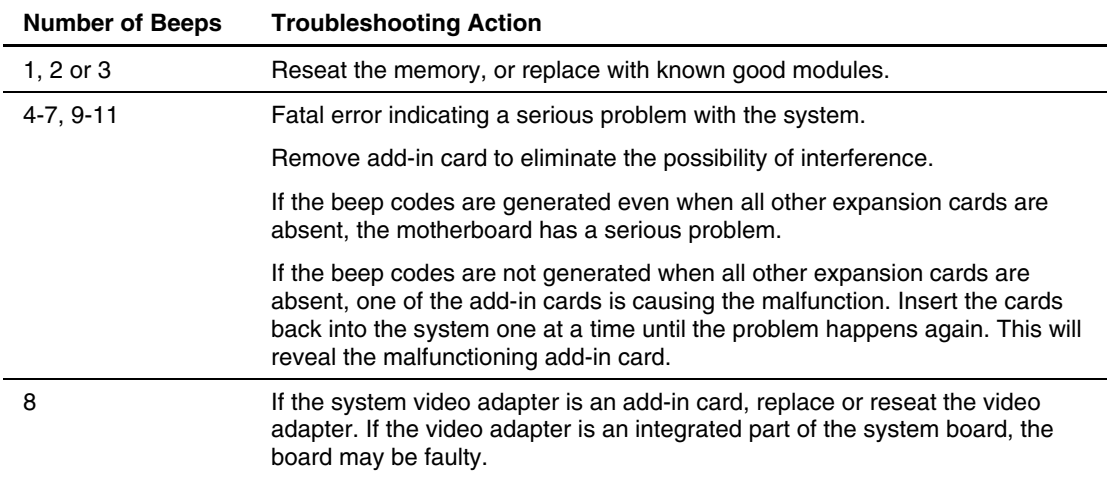

## <span id="page-53-0"></span>**Problems After Initial Startup**

After the server has passed POST, errors may still be encountered, such as an inability to load the operating system. Use Table 5-5 to troubleshoot server installation problems that occur after the initial startup.

For updated information on supported operating systems go to

http://hp.com/go/supportos

**NOTE:** If the server is rebooting repeatedly, be sure that the system is not restarting due to a Watchdog Timer power up caused by another problem. Watchdog is similar to ASR on ProLiant servers 300, 500, and 700 series.

**Table 5-5: Server Cannot Load Operating System** 

| <b>Problem</b>     | <b>Possible Cause</b>                                                                                                    | <b>Possible Solution</b>                                                                                                    |  |
|--------------------|----------------------------------------------------------------------------------------------------|----------------------------------------------------------------------------------------------------|--|
| Server cannot load | Required operating system step was<br>missed.                                                                              | Follow these steps:                                                                                                    |  |
| operating system.  |                                                                                                    | 1.<br>Note at which phase the operating system failed.                                                                                           |  |
|                    |                                                                                                    | 2.<br>Remove any loaded operating system<br>components.                                                                                          |  |
|                    |                                                                                                    | 3.<br>Refer to the operating system documentation.                                                                                               |  |
|                    |                                                                                                    | 4. Rein itiate installation procedures.                                                                                                    |  |
|                    | Primary hard drive controller<br>installation is incorrect.                                                                | Run BIOS Setup by pressing the F10 key and correct<br>this problem.                                                                              |  |
|                    | Hard drives and other devices may<br>not be set to proper boot order in<br>Boot Device Priority settings in BIOS<br>Setup. | Run BIOS Setup by pressing the F10 key and correct<br>this problem.                                                                              |  |
|                    | New hardware was added to the<br>system.                                                                                   | Refer to the documentation provided with the<br>hardware.                                                                                        |  |
|                    |                                                                                                    | Remove the new hardware.                                                                                                    |  |
|                    | Hardware was added to a system<br>with a factory-installed operating<br>system.                                            | The factory-installed operating system software<br>installation must be completed <b>before</b> adding new<br>hardware to the system.            |  |
|                    |                                                                                                    | Be sure that all instructions provided in the HP<br><b>Factory-Installed Operating System Software</b><br>Installation Guide are being followed. |  |
|                    |                                                                                                    | Remove the new hardware and complete the<br>software installation. Then, reinstall the new<br>hardware.                                          |  |

## **Other Resources**

Information on warranties and service and support upgrades (HP Services Care Pack) can be found by visiting

www.hp.com

# **Specifications**

<span id="page-54-1"></span><span id="page-54-0"></span>This chapter provides operating and performance specifications for the server.

| <b>Feature</b>                     | <b>Units</b>                                                      |  |
|------------------------------------|-------------------------------------------------------------------|--|
| <b>Dimensions</b>                  |                                                                   |  |
| Height                             | 4.3 cm (1.7 in)                                                   |  |
| Depth                              | 71.1 cm (28 in)                                                   |  |
| Width                              | 43.1 cm (17.0 in)                                                 |  |
| Weight                             | 13.6 kg (30 lb)                                                   |  |
| International input requirements   |                                                                   |  |
| Rated input voltage                | 180 V to 264 V                                                    |  |
| Rated input frequency              | 47 Hz to 63 Hz                                                    |  |
| Rated input current                | 1 AMP @240 VAC                                                    |  |
| U.S. input requirements            |                                                                   |  |
| Rated input voltage                | 90 V to 132 V                                                     |  |
| Rate input frequency               | 47 Hz to 63 Hz                                                    |  |
| Rated input current                | 2.5 A @100VAC                                                     |  |
| Power supply output power          |                                                                   |  |
| Rated steady-state power           | 500 W                                                             |  |
| Maximum peak power                 | 500 W                                                             |  |
| Temperature range                  |                                                                   |  |
| Operating                          | 10° to 35°C (50° to 95°F)                                         |  |
| Non-operating                      | -30 $\degree$ to 60 $\degree$ C (-4 $\degree$ to 140 $\degree$ F) |  |
| Relative humidity (non-condensing) |                                                                   |  |
| Operating                          | 20% to 80%                                                        |  |
| Non-operating                      | 5% to 90%                                                         |  |
| Maximum wet bulb temperature       | 38.7°C (101.7°F)                                                  |  |

**Table 6-1: Server Specifications** 

# **Index**

32-Bit PCI riser board, removing [2-27](#page-36-0) diagnosis steps [5-2](#page-50-0) 

AC power supply See power supply disk drive activity LED 4-1<br>access panel DVD adapter board, re[moving](#page-21-0) 2-13<br>opening 2-5<br>popularity LED 4-1<br>DVD drive, removing 2-12 access panel, removing [2-5](#page-14-0) **E** AUX power LED [4-3](#page-46-0) 

battery<br>
battery<br>
installing [2-31,](#page-40-0) 2-32<br>
replacement requirements 2-31<br>
2-31<br>
2-31<br>
2-31<br>
2-31<br>
expansion board, removing 2-19 warning [2-31](#page-40-0) **F battery**, location 4-4 battery, removing [2-32](#page-41-0) fans, removing 2-24 bay features **bay** features hard drive bay [4-2](#page-45-0) memory 2-6 media bay [4-2](#page-45-0) front panel BIOS Setup Utility, described [3-1](#page-43-0) components 4-1

clearing CMOS [4-5](#page-48-0) **G** CMOS jumper, J9 [4-4](#page-47-0)  CMOS, clearing [4-5](#page-48-0) grounding [vi](#page-5-0)  COM1/IPMI connector [4-2](#page-45-0) grounding plug v COM1/IPMI connector, removing [2-20](#page-29-0) grounding, procedures [2-1](#page-10-0)  component-level repairs [v](#page-4-0)  connectors **H**  COM1/IPMI [4-2](#page-45-0)  keyboard [4-2](#page-45-0) hard drive bay 4-2 mouse [4-2](#page-45-0) hard drive bay 1, removing 2-14 NIC 1 [4-2](#page-45-0) hard drive bay 2, removing 2-16<br>NIC 2 4-2 help resources vi Out of Band Management NIC 4-2 rear panel [4-2](#page-45-0)  rear USB [4-2](#page-45-0)  USB [4-2](#page-45-0)  video [4-2](#page-45-0)  controller, IPMI Base Management [4-4](#page-47-0) 

### <span id="page-55-0"></span>**3 D**

DIMMs [4-4](#page-47-0)  **A** DIMMs, removing [2-8](#page-17-0) disk drive activity LED 4-1

electrostatic discharge See ESD **B**<br> **B**<br> **ESD** (electrostatic-sensitive parts, precautions 2-1<br> **ESD** (electrostatic discharge) 2-1

LEDs [4-1](#page-44-0)  **C C front** panel board, removing 2-30

help resources vi<br>HP authorized reseller vi

HP ProLiant DL145 Server Maintenance and Service Guide **Index-1** 

Insight Diagnostics, described [3-1](#page-43-0) part numbers Insight Diagnostics, utility [3-1](#page-43-0) mechanical components [1-2](#page-7-0)  Insight Manager See Systems Insight Manager system components [1-4](#page-9-0)  installing PCI-X expansion board, removing [2-19](#page-28-0)  battery [2-31,](#page-40-0) [2-32](#page-41-0) PCI-X riser board, removing [2-22](#page-31-0)  system battery [2-31,](#page-40-0) [2-32](#page-41-0) PCI-X riser cage, removing 2-18 IPMI Base Management Controller [4-4](#page-47-0) PCI-X slot [4-4](#page-47-0)  IPMI Base Management Controller, removing [2-28](#page-37-0) power button 4-2

LAN activity LED [4-1,](#page-44-0) [4-3](#page-46-0) processors, removing 2-9 LAN link LED 4-3 LEDs **R** 

mechanical [comp](#page-45-0)onents, illustrated [1-1](#page-6-0) DIMMs 2-8<br>media bay 4-2 DVD adapt[er board](#page-21-0) 2-13<br>memory DVD drive 2-12<br>features [2-6](#page-15-0) expansion board 2-19 Fans 2-24<br>populatio[n guide](#page-47-0)lines [2-6](#page-15-0) front panel board 2-30<br>memory banks [4-4](#page-47-0) front panel board 2-30<br>hard drive in bay 2 2-16<br>hard drive in bay 2 2-16

NVRAM battery 4-4

opening system battery 2-32 access panel [2-5](#page-14-0) system board 2-33 Out of Band Management NIC connector [4-2](#page-45-0) 

#### **I** P

power LED [4-2](#page-45-0)  **J power supply, removing 2-23 powering up** powering up<br>
19 CMOS jumper [4-4,](#page-47-0) [4-5](#page-48-0) procedure 2-3<br>
19 CMOS jumper s[ettin](#page-47-0)[gs 4-5](#page-48-0) preparation pro[cedure](#page-11-0)s<br>
19 CMOS 4-4, 4-5 overview 2-2 problems after initial startup [5-5](#page-53-0)  **K** processor cautions 2-9 keyboard connector [4-2](#page-45-0) processor power module 4-4 **L**<br>**L**<br>**L**<br>processors 4-4<br>**processors** 4-4

Aux power 4-3<br>
disk drive a[ctivity](#page-44-0) 4-1<br>
front panel 4-1<br>
LAN act[ivity](#page-46-0) [4-1,](#page-44-0) 4-3<br>
Lan link 4-3<br>
power 4-2<br>
rear panel DEDs 4-3<br>
rear USB connector 4-2<br>
removal and repl[aceme](#page-11-0)nt procedures<br>
preparation 2-2<br>
removing<br>
rear pane **M**<br> **battery** 2-32<br> **COM1/IPMI** connector 2-20<br> **DIMMs** 2-8<br> **DIMMs** 2-8 hard drive in bay 1 2-14 **N**<br>**N**<br>**N**<br>**PCI-X** expansion board 2-19 NIC 1 connector [4-2](#page-45-0) PCI-X riser board 2-22 NIC 2 connector [4-2](#page-45-0) PCI-X riser cage 2-18<br>NVRAM battery 4-4 power supply 2-23 processor power module [2-11](#page-20-0)  **O** processors 2-9 signal interface board [2-29](#page-38-0) 

requirements Systems Insight Manager [3-1](#page-43-0)  battery replacement [2-31](#page-40-0)  ROMPaq Utility, described [3-1](#page-43-0) **T** 

server tools diagnosis steps [5-2](#page-50-0) required for servicing 2-1<br>dimensions 6-1 required for servicing 2-1 mechanical components [1-2](#page-7-0) troubleshooting resources 5-5 powering up [2-3](#page-12-0)  specifications [6-1](#page-54-1) **U** system components 1-4 troubleshooting resourcesps [5-5](#page-53-0) USB connector 4-2<br>warnings and cautions 2-2 utilities warnings and cautions  $2-2$ weight 6-1<br>
France Solutions 6-1<br>
BIOS Setup 3-1<br>
Insight Diagnostic 3-1 server specifications 6-1 Setup Utility, BIOS 3-1<br>
sight Manager, described 3-1<br>
sight Manager, described 3-1<br>
ROMPaq 3-1 signal interface board, removing 2-29 spare part numbers mechanical components [1-2](#page-7-0) **V**  system components [1-4](#page-9-0) ventilation cl[earan](#page-47-0)ces vi<br>static electricity, prevention [2-1](#page-10-0) video board 4-4<br>system battery installing [2-31,](#page-40-0) [2-32](#page-41-0) video connector 4-2 replacement requirements [2-31](#page-40-0)  warning  $2-31$  **W** system battery, removing [2-32](#page-41-0) warranty vi<br>system board component[s](#page-42-0) [4-4](#page-47-0) Watchdog Timer 3-1<br>system board, removing [2-33](#page-42-0) work area recommendations 2-1 system board, removing 2-55<br>system components part numbe[rs](#page-8-0) [1-4](#page-9-0) wrist strap, using 2-1<br>system components, illustrated 1-3 System Event Log [3-1](#page-43-0)  system health LED [4-1](#page-44-0) 

technician notes [v](#page-4-0) **S** telephone numbers [vi](#page-5-0)  troubleshooting 5-1 does not start [5-1](#page-49-0) problems after initial startup [5-5](#page-53-0)